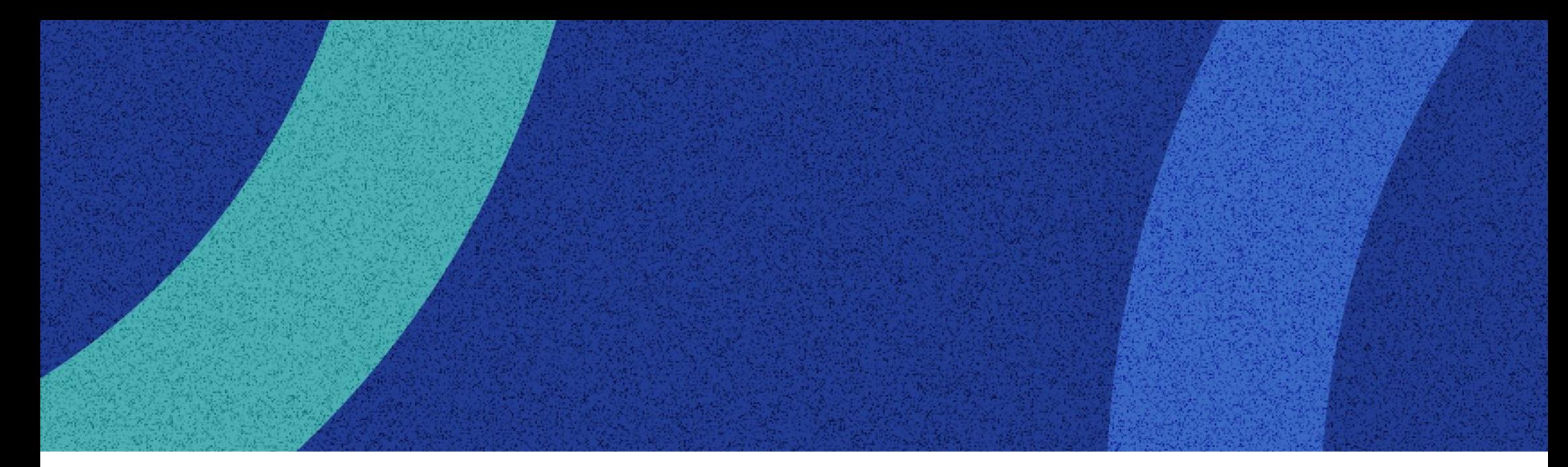

# **卸販売専用サイトの使い方 - はじめてのご利用から商品購入まで -**

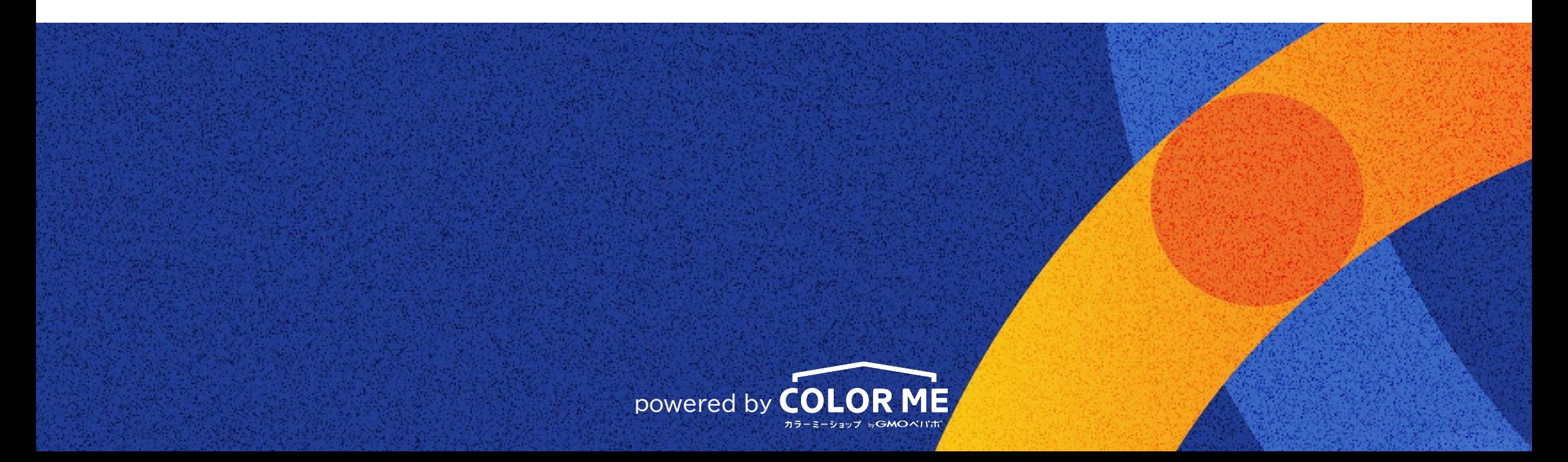

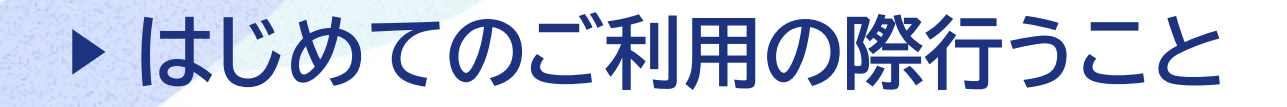

**[1 - 「卸販売専用サイトへご招待いたします」というメールを確認](#page-2-0)**

**[2 - メール記載のURLからパスワードを設定](#page-4-0)**

**[3 - 卸販売専用サイトにアクセスし、ログイン](#page-6-0)**

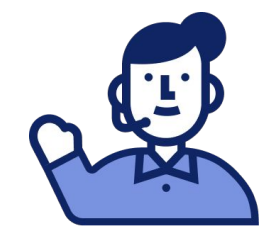

## <span id="page-2-0"></span>wholesale-info 【colorme-kitchen】卸販売専用サイトへご招待いたします (購入事業者様のお名前が入ります) 様お世話になっており..

※ 下線部は、実際の販売元および購入事業者様の名称が掲載されます

「**wholesale-info@wholesale.colorme.app**」というメールアドレスから、 上記のような招待メールが届きますので、**メールボックス内をご確認ください**。

場合によっては、**「迷惑メールフォルダ」に振り分けられている場合**があります。 **迷惑メールフォルダも併せてご確認ください**。

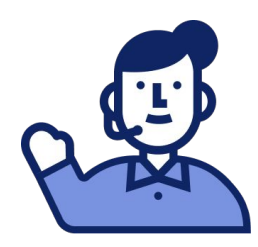

# **1 - ②「招待メール」に記載されたURLをクリック**

To 白分 –

(購入事業者様のお名前が入ります) 様

お世話になっております。 colorme-kitchenです。

colorme-kitchen 卸販売専用サイトへ招待されました。 当サイトから卸価格での発注が可能です。

以下のURLにアクセスして、アカウント登録を行ってください。 有効期限は2023年05月01日 23時59分です。有効期限を過ぎるとこのURL で登録ができなくなりますので、ご注意ください。

https://wholesale.colorme.app/shops/

※卸販売専用サイトに表示される商品の価格は1日1回深夜帯に更新されま すので、表記された価格と実際の価格が異なる場合がございます。 あらかじめご了承ください。

よろしくお願い申し上げます。

#本メールはcolorme-kitchenより (購入事業者様のお名前が入ります) 様宛にお送りして います。

#本メールはシステムより自動送信されています。

#本メールは送信専用アドレスから発送されました。ご不明点がございま したらショップの方にお問い合わせください。

# https://colorme-kitchen.shop-pro.jp/?mode=sk#info

© 2005 カラーミーショップ byGMOペパボ 4

**URL**をクリックして**Web**サイトに 移動したのち、 「パスワードを設定」します

初回登録の期限は、 「招待メール受信から**1**週間」 です

過ぎてしまったら、販売元にお問 い合わせください

<span id="page-4-0"></span>**2 - ①パスワードを設定**

#### colorme-kitchen

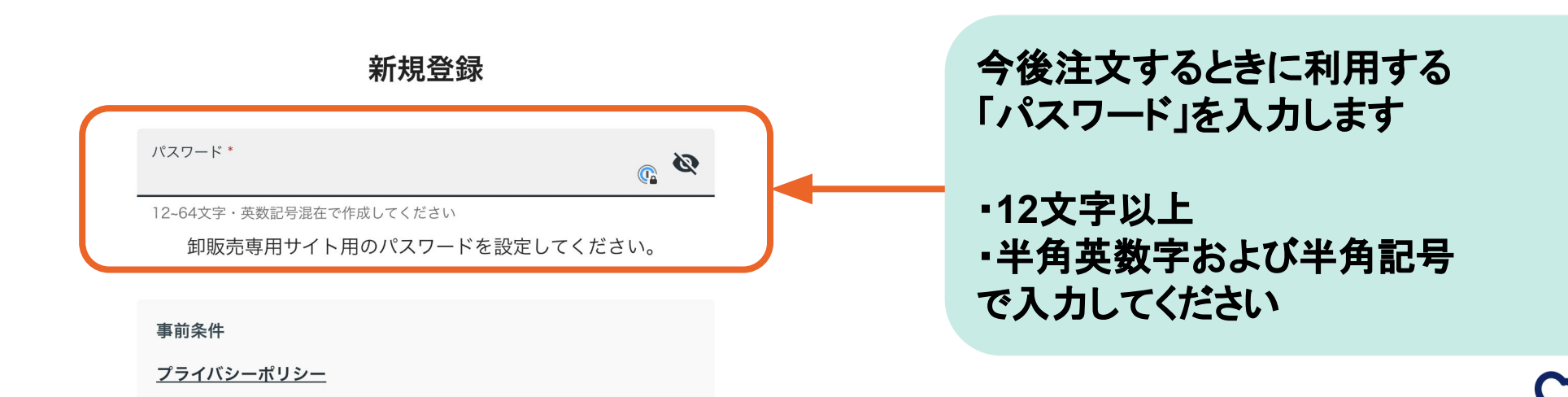

- ※招待メールをお受け取りになったメールアドレスのみ利用可能です。他 のメールアドレスでの登録をご希望の場合、特定商取引法に基づく表記 よりオーナー様にお問い合わせください。
- ※卸販売専用サイトに表示される商品の価格は1日1回深夜帯に更新されま すので、表記された価格と実際の価格が異なる場合がございます。あら かじめご了承ください。

#### 上記条件に同意して登録

このページはカラーミーショップで卸販売が可能になる卸販売アプリを使用しております

#### **OK**例「**Abc-DE+F1%23**」 **NG**例「A**bc-D**え**+F**1**%23**」

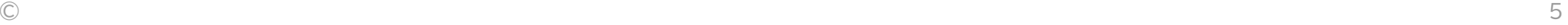

## **2 - ②「上記条件に同意して登録」をクリック**

colorme-kitchen

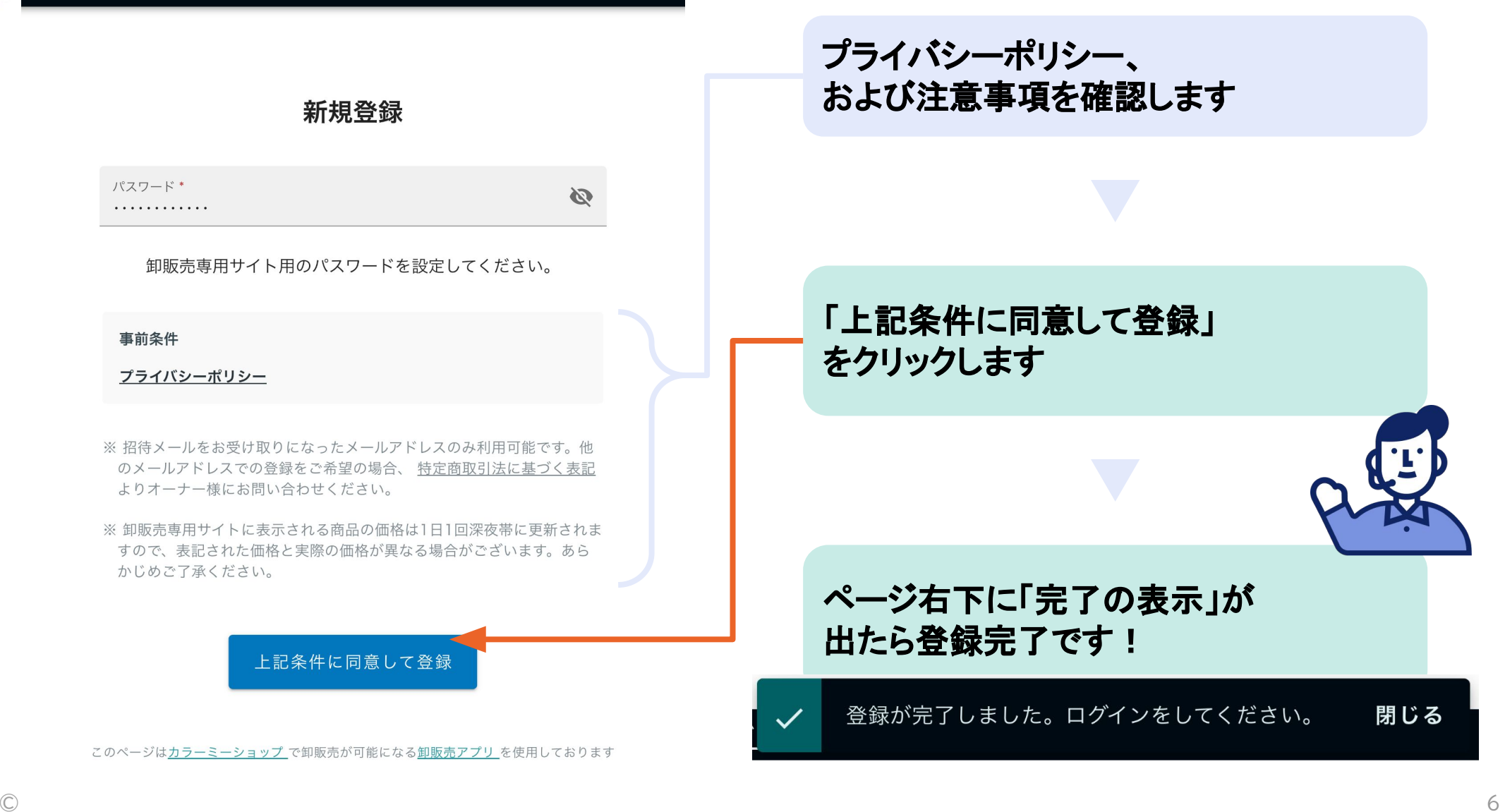

# <span id="page-6-0"></span>**3 - ①卸販売専用サイトにログイン**

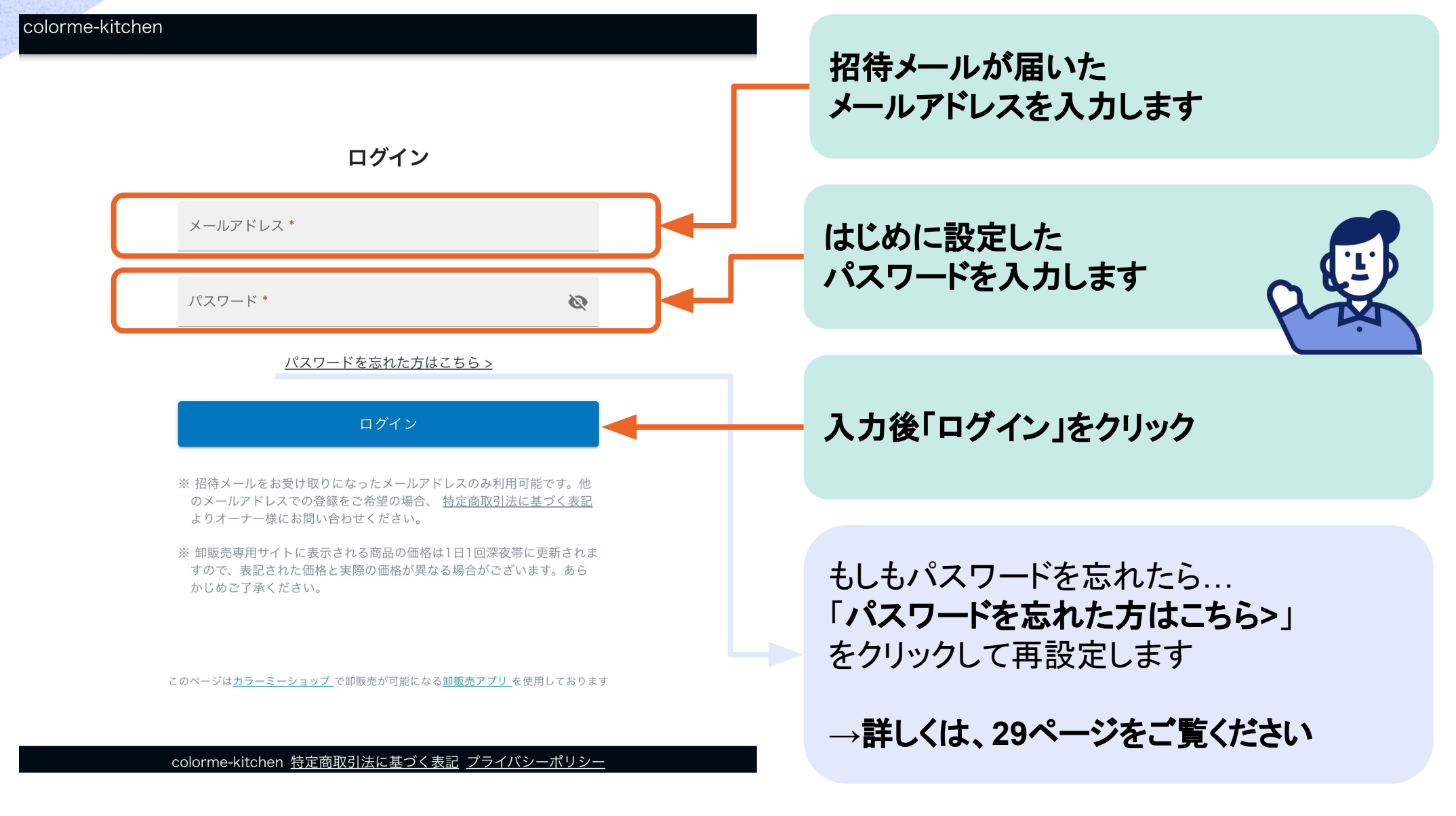

## **3 - ②卸販売専用サイトへ**

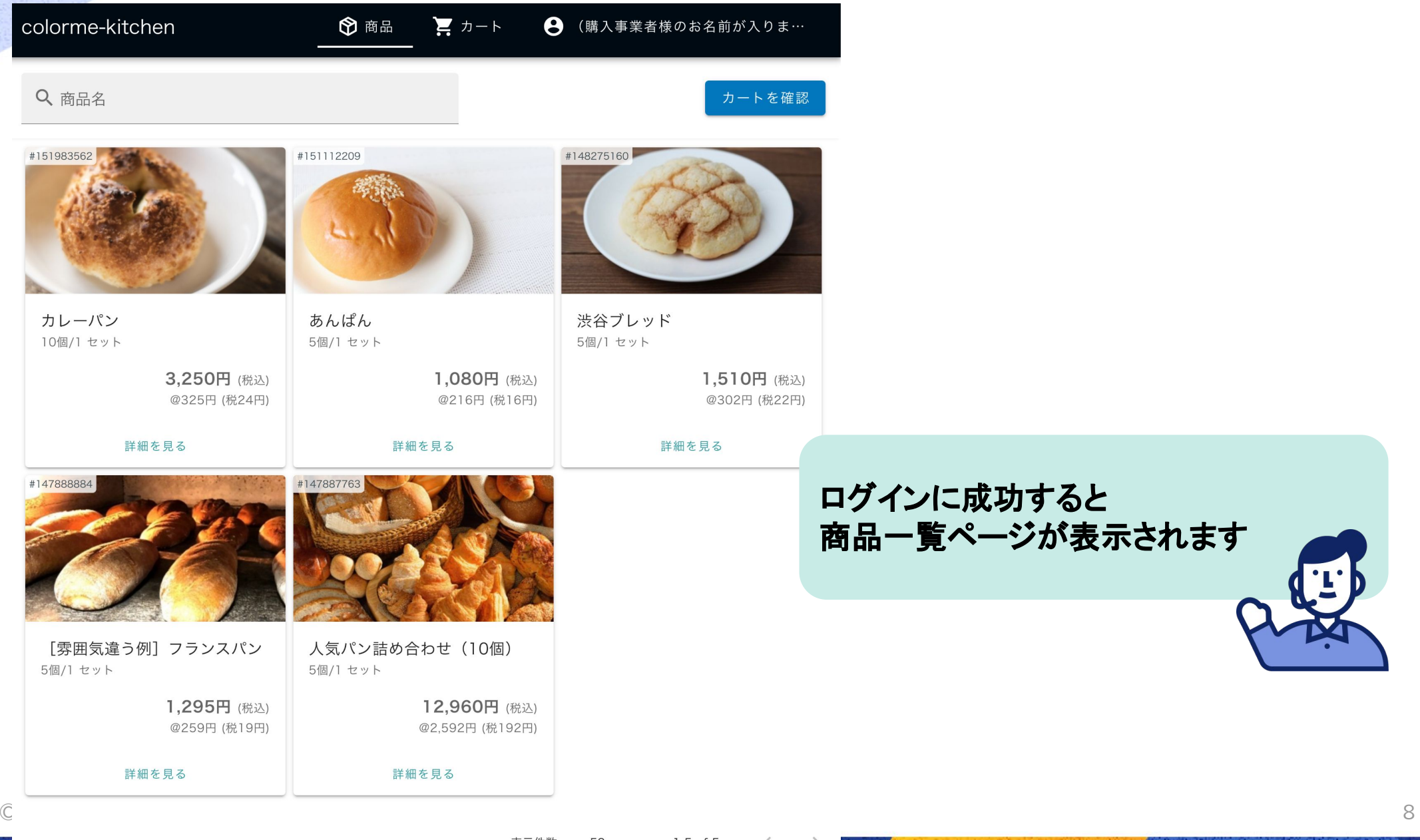

# **商品購入までの流れ**

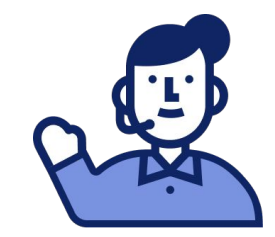

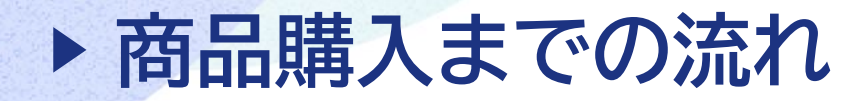

#### **商品をカートに追加**

**必要事項を入力し、見積もり確定**

**ご注文確認メールを確認**

**販売元が内容を確認し、メール送信**

**ご注文の確定メールを確認し、お支払い**

**販売元が商品発送**

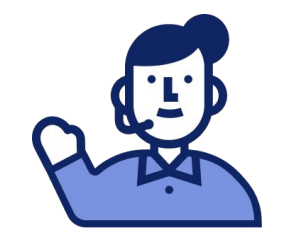

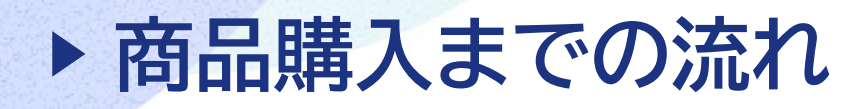

- **[1 商品をカートに追加](#page-11-0)**
- **[2 必要事項を入力し、見積もりを確定](#page-20-0)**
- **[3 ご注文確認メールを確認](#page-25-0)**
- **[4 ご注文確定メールを確認し、お支払い](#page-26-0)**

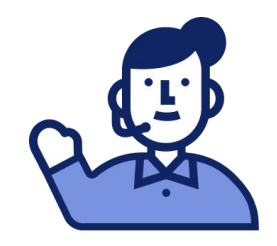

# <span id="page-11-0"></span>**1 - ①卸販売専用サイトへログイン**

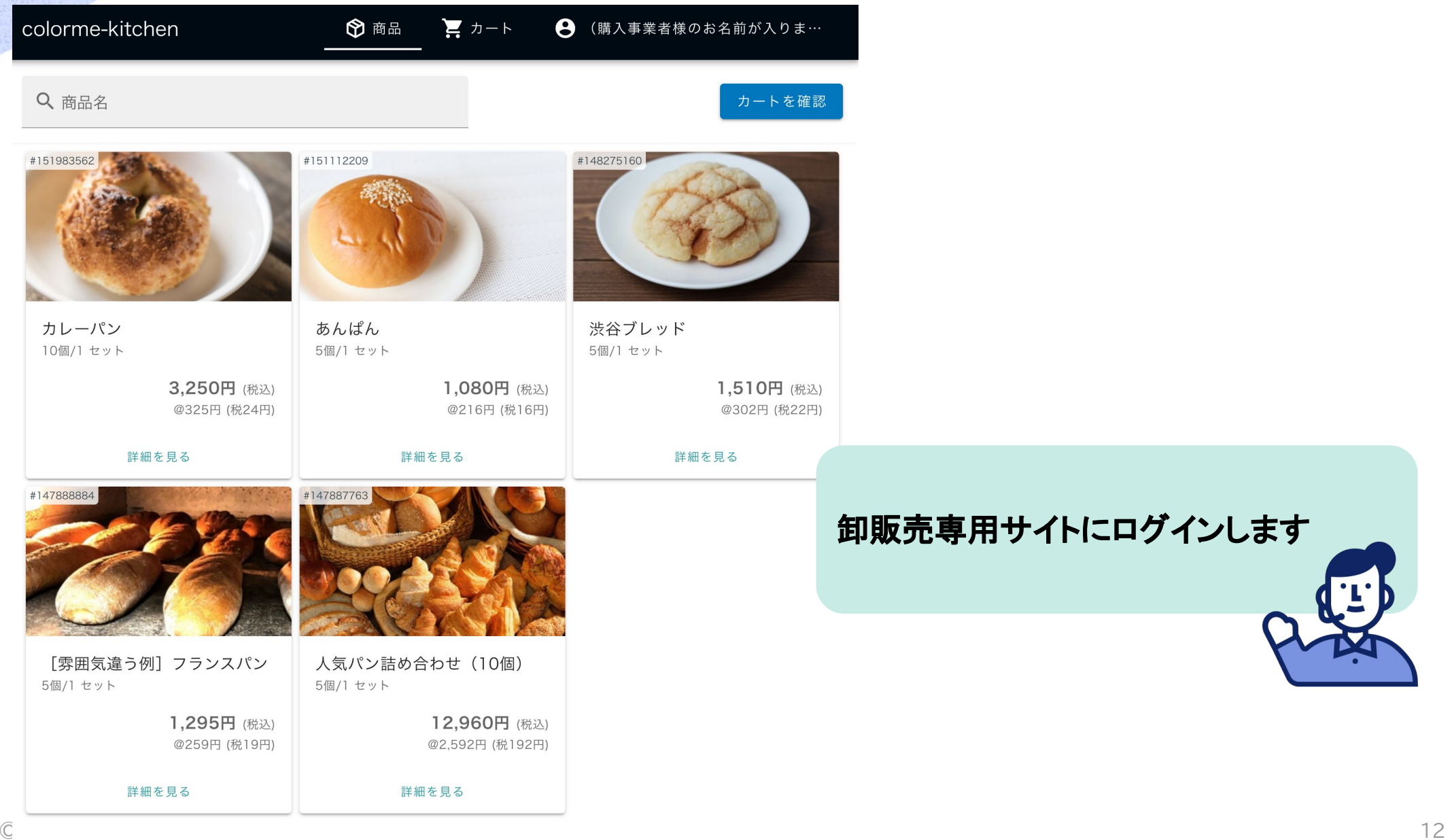

**1 - ②商品を探す**

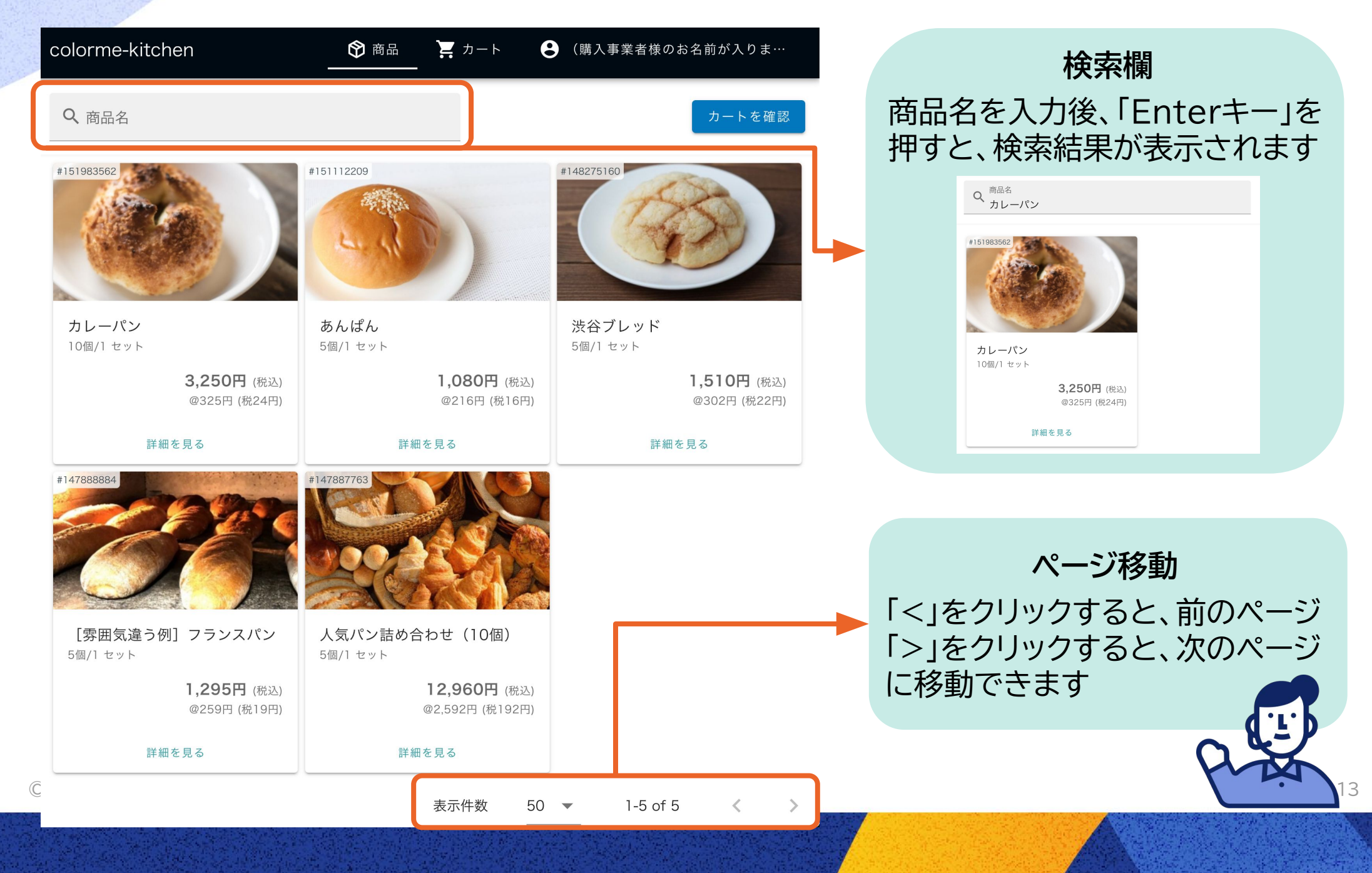

#### **1 - ③商品の詳細を見る** ■ カート ● (購入事業者様のお名前が入りま… colorme-kitchen ← 商品 Q <sup>商品名</sup><br>カレーパン 商品名  $\alpha$ カレーパン #151983562 カレーパン 10個/1 セット 00 - 1 カレーパン 10個/1 セット 詳細を見 4,640円→ 3,250円 (税込) カレーパン **見たい商品をクリック** @325円 (税24円)  $1-1$  of  $1 \leq$ 10個/1 セット ※価格は予告なく変更される場合があります 数量\* 3.250円 (税込) 1 ⇒セット @325円 (税24円) 詳細を見る 手作りカレーのカレーパン パン屋になったらメニューに絶対くわえたいとおもっていたカレーパ キャンセル カートに追加 colorme-kitchen 特定商取引法に基づく表記 プライバシーポリシー

クリックした商品の詳細ページが前面に表示されます

**1 - ④商品詳細ページについて**

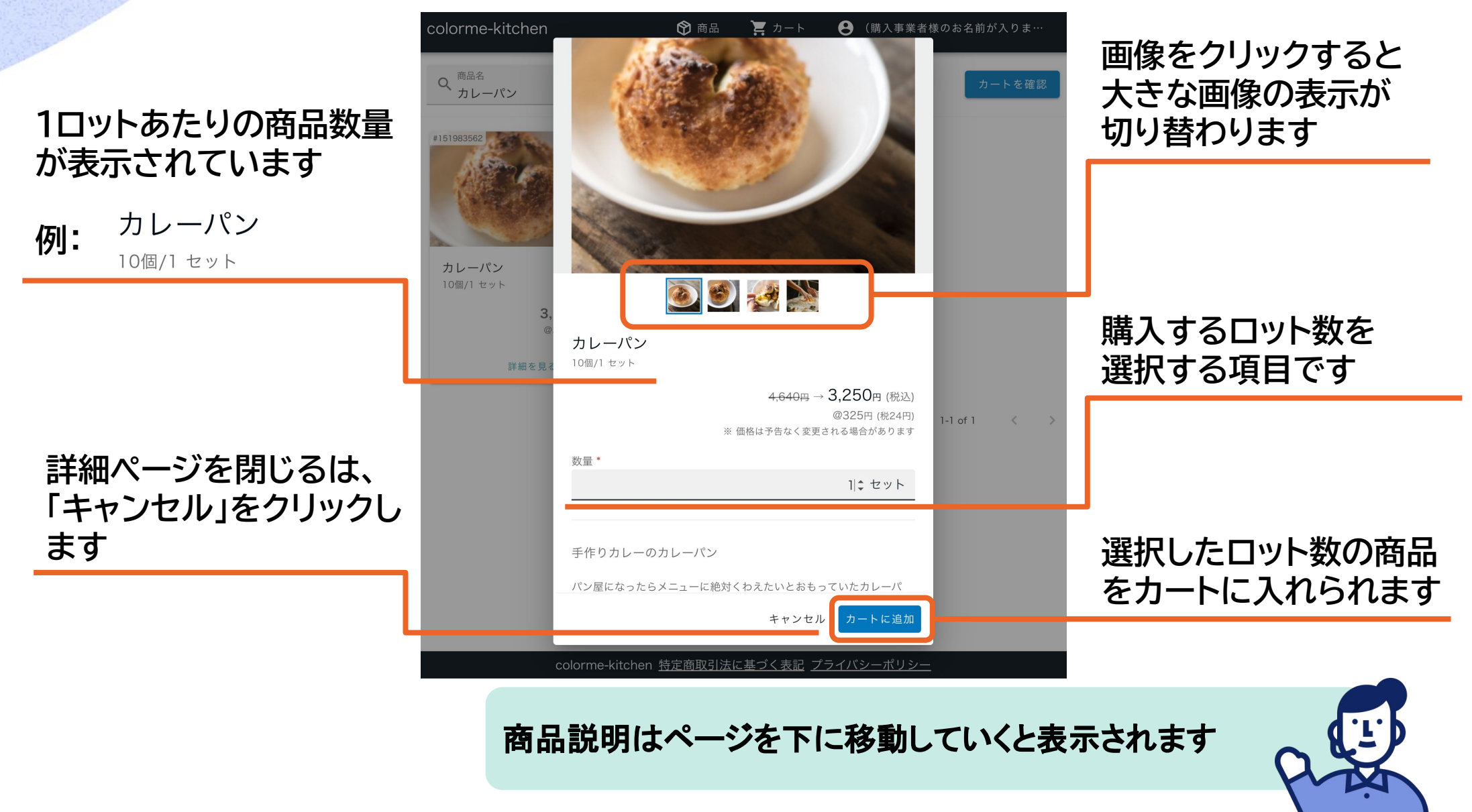

© 2005 カラーミーショップ byGMOペパボ

15

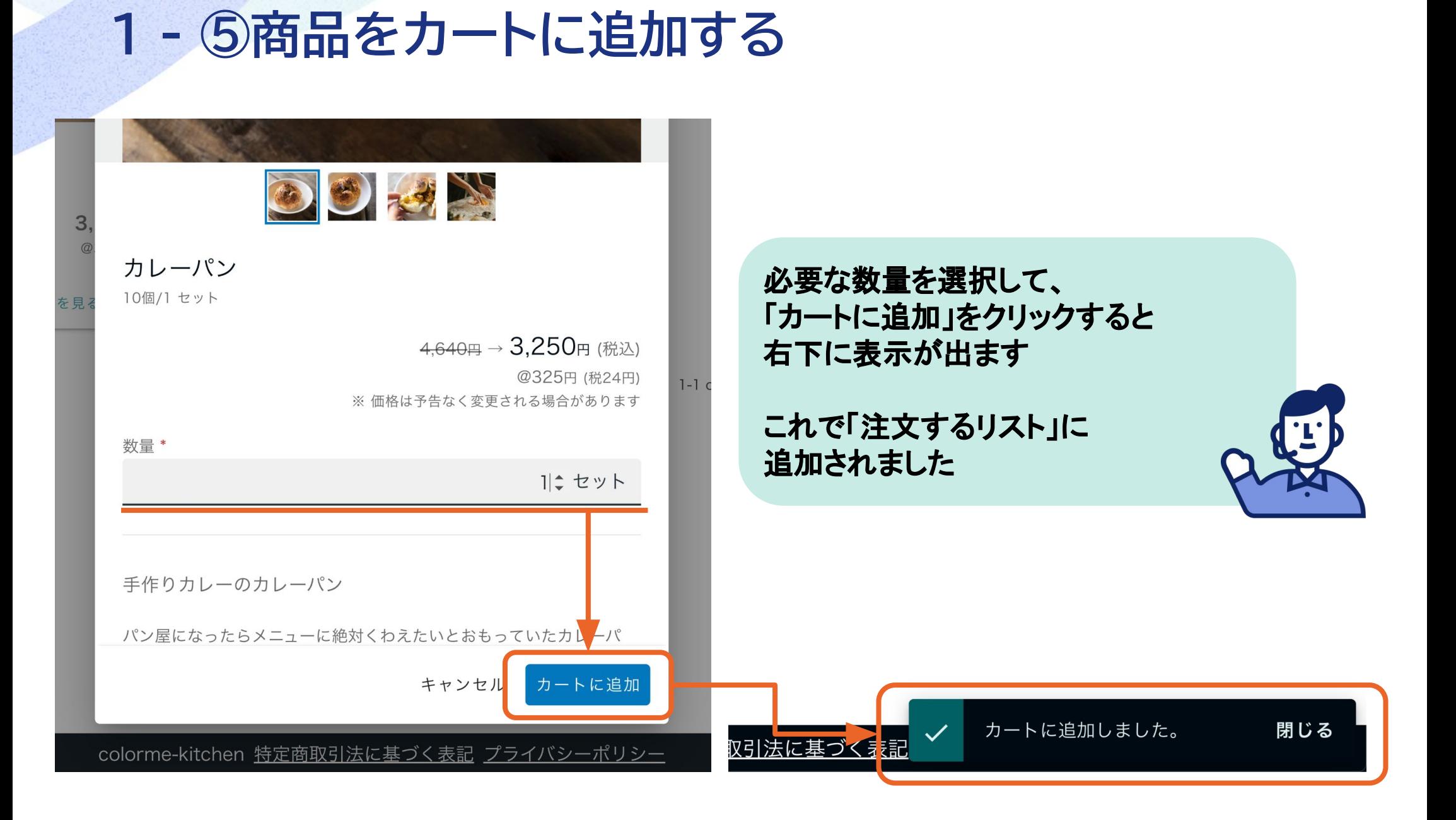

# **1 - ⑥カートに追加した商品を見る**

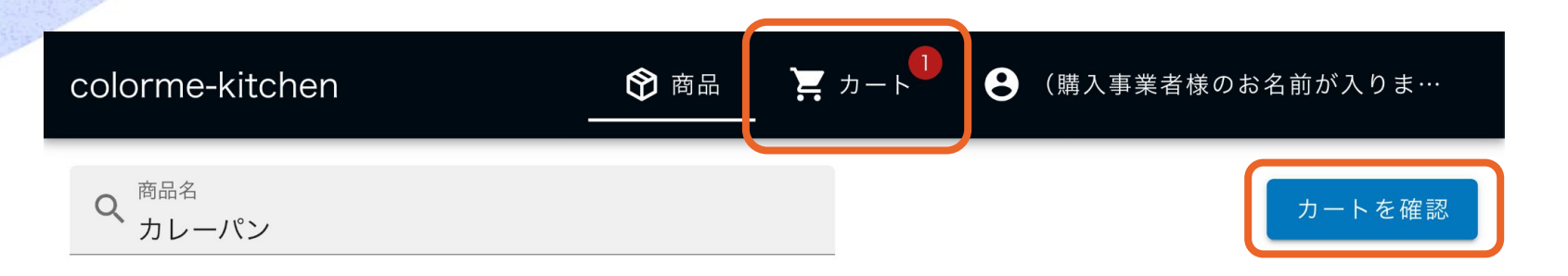

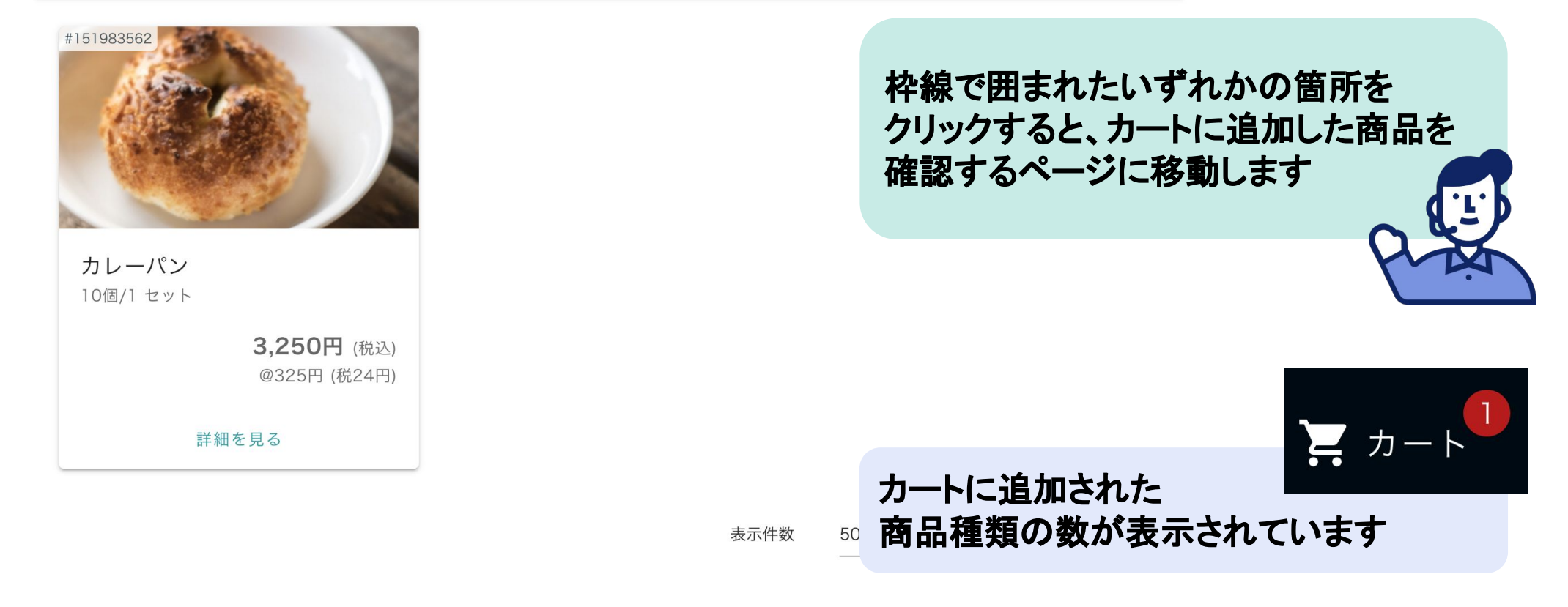

# **1 - ⑦カートに追加した商品を確認する**

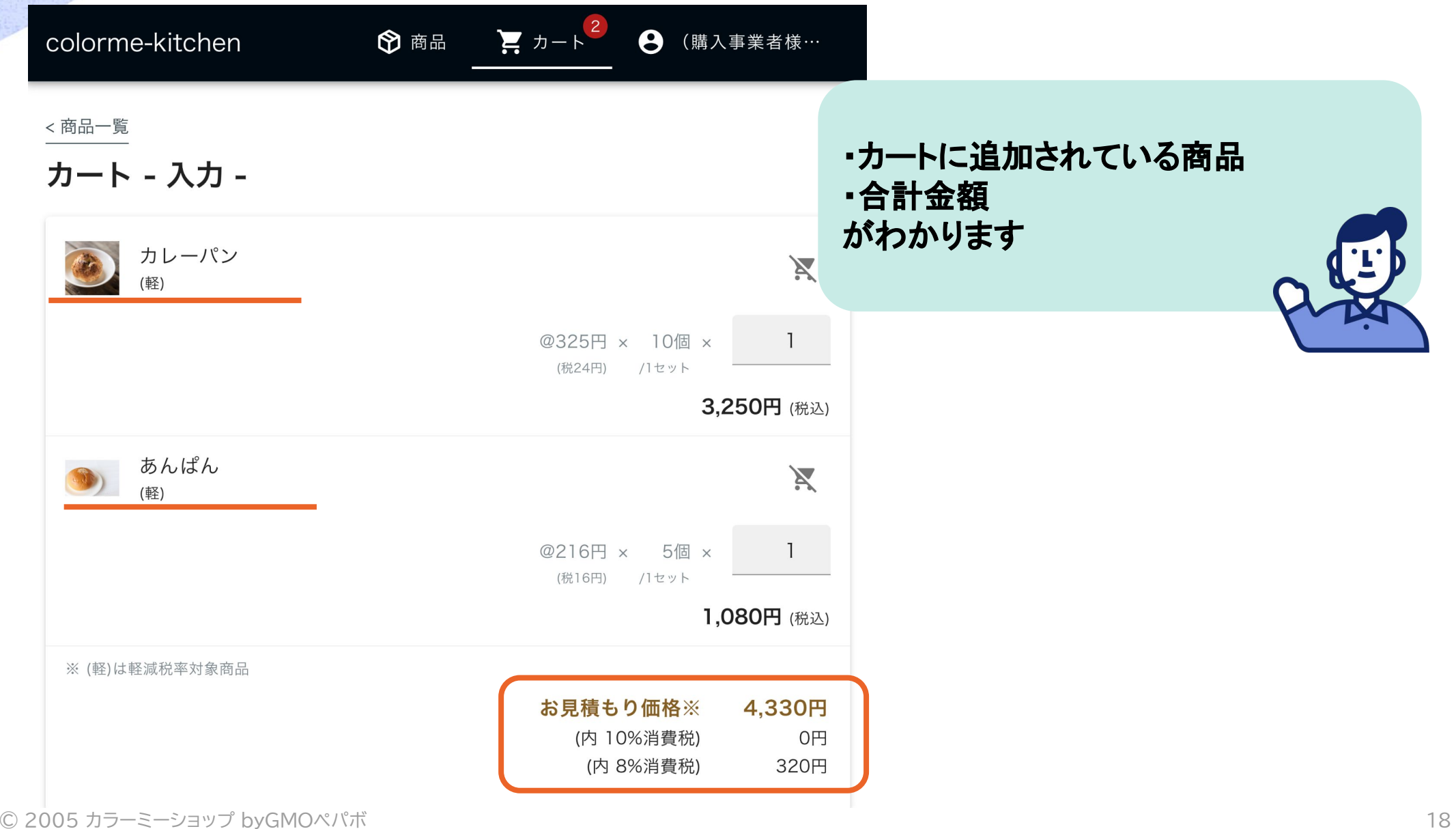

# **1 - ⑧カートに追加した商品のロット数を変更する**

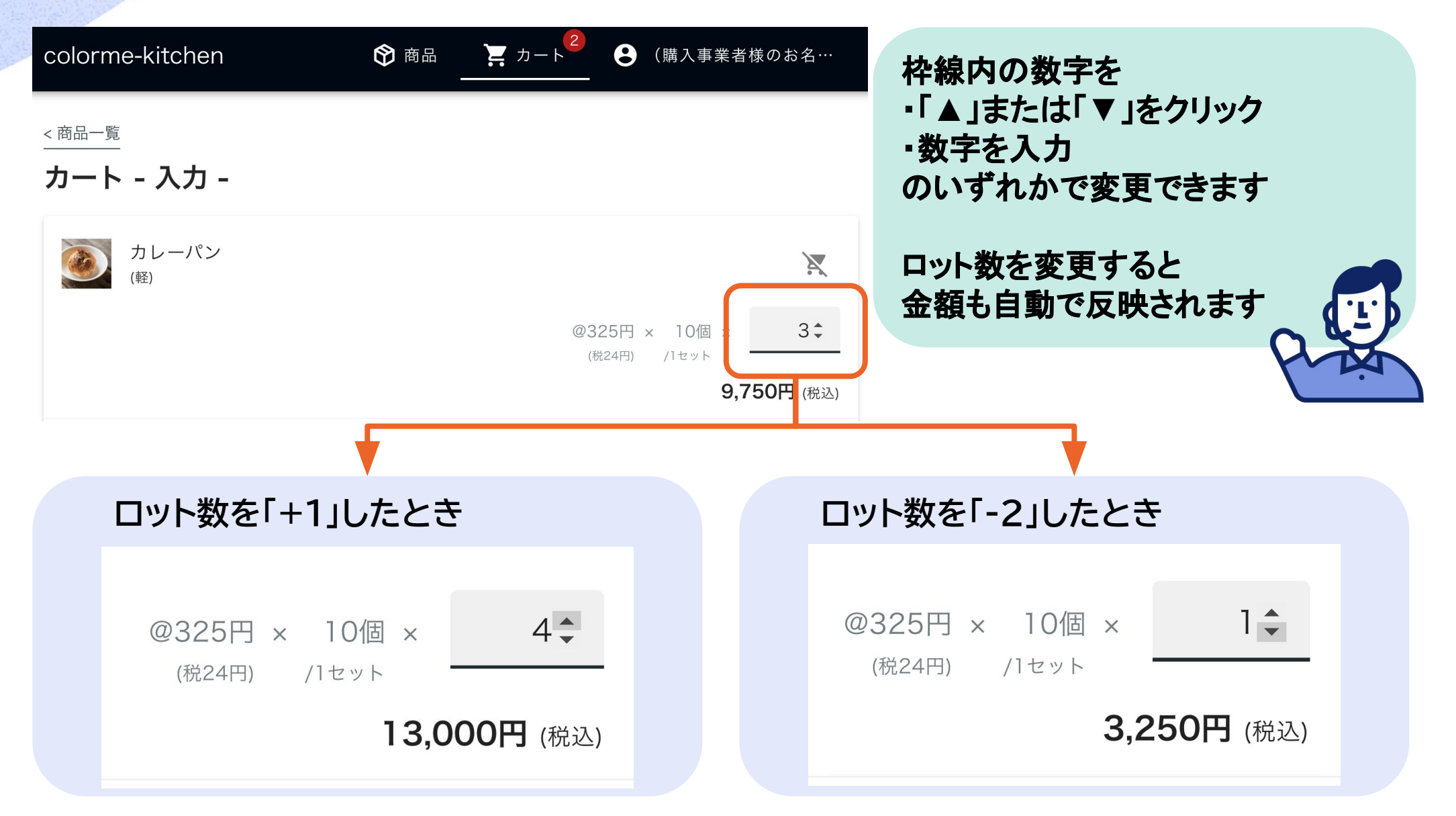

## **1 - ⑨カートに追加した商品をカートから削除する**

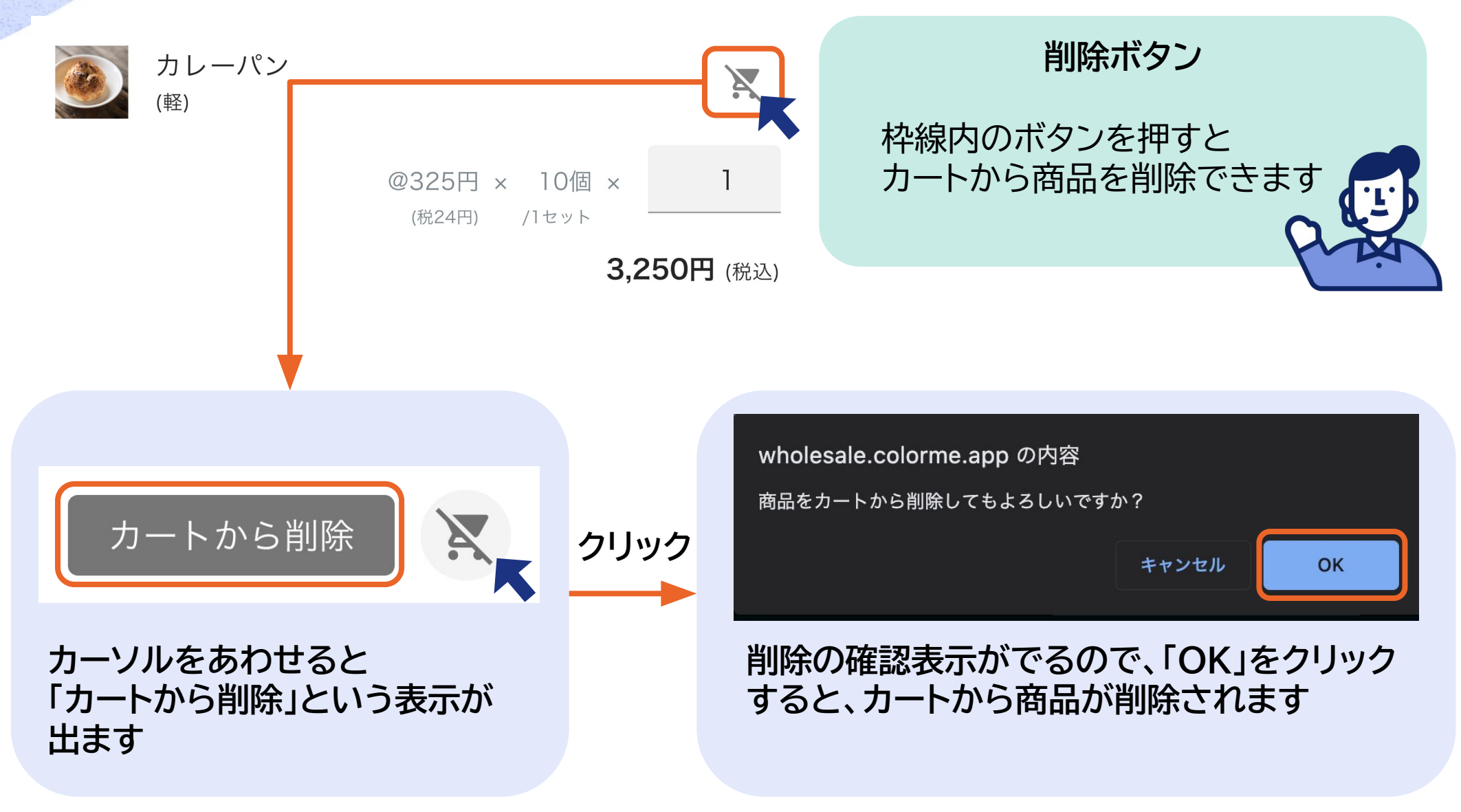

# <span id="page-20-0"></span>**2 - ①見積もりに進む**

#### 発注者情報 決済情報 名前\* ● 商品代引き (ゆうパック・ゆうメール) カートの下部にある、 GMOペパボ株式会社 山田 ○ 銀行振込 ・発注者情報 ・決済情報 フリガナ\* ※他の決済方法をご希望のお客様は、特定商取引法に基づ ジーエムオーペパボカブシキガイシャ ヤマダ 合せ先にご連絡ください。 ・配送情報 ※決済方法の手数料は別涂注文者負担になります。 の必要事項を入力して 郵便番号 \* 1508512 「確認ボタン」をクリックします 配送情報 配送方法 ※ 都道府県 \* 東京都 ヤマト運輸 備考 市区町村·番地\* 渋谷区桜ヶ丘26番地1号 次ページより、各項目の入力について補 建物名 足します セルリアンタワー N階 電話番号 \* 商品一覧に戻る 確認 0354562622 ※ 配送方法・送料・手数料等は数量や発注するサイス寺により変動するにの、 ほど正式に確定します。 最終的な契約内容は別途ショップオーナーより確認メールを受け取り、内容に メールアドレス\* 問題なければ承諾し、発注を確定してください。 mail@example.com

# **2 - ②発注者情報を入力する**

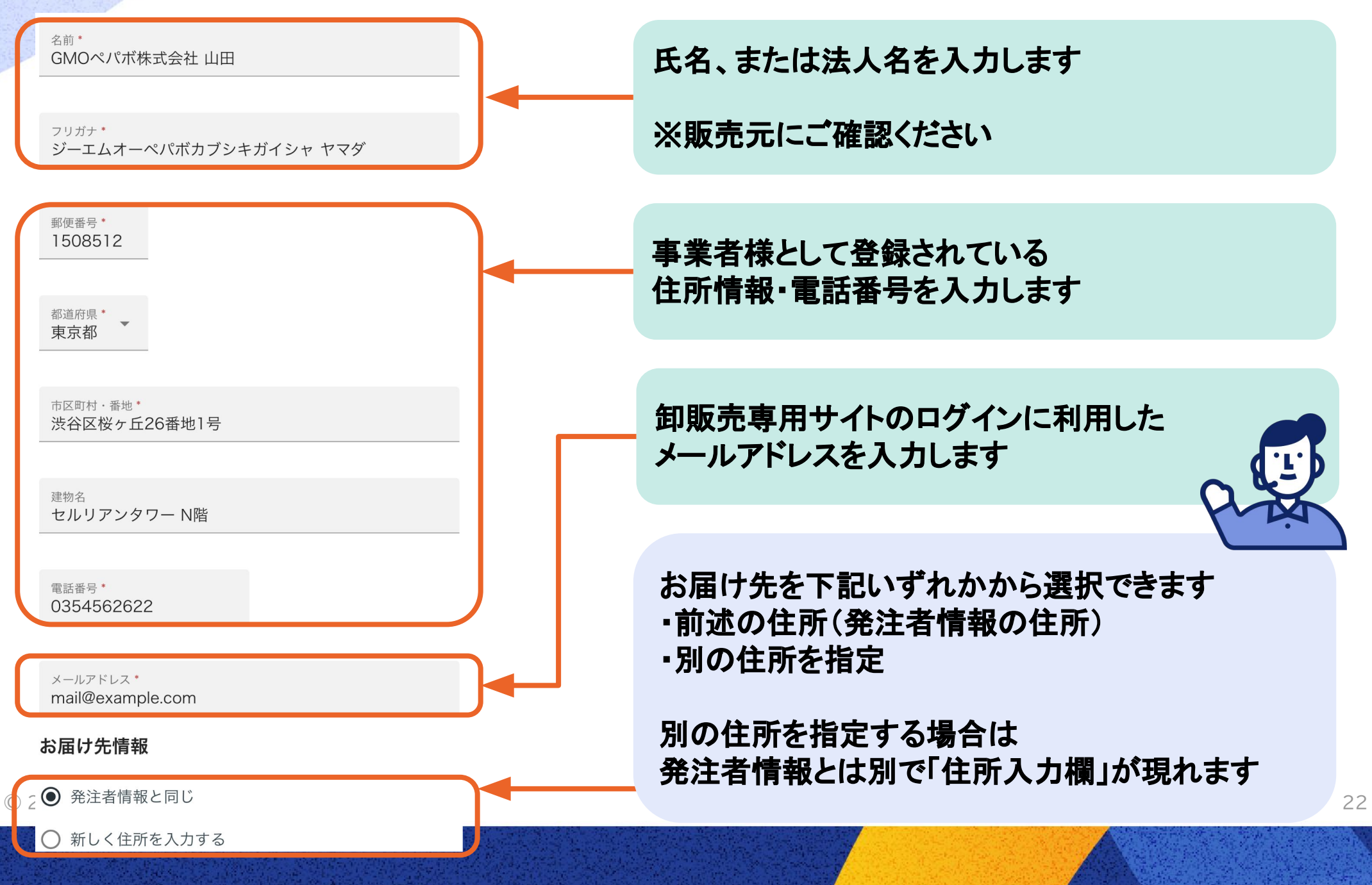

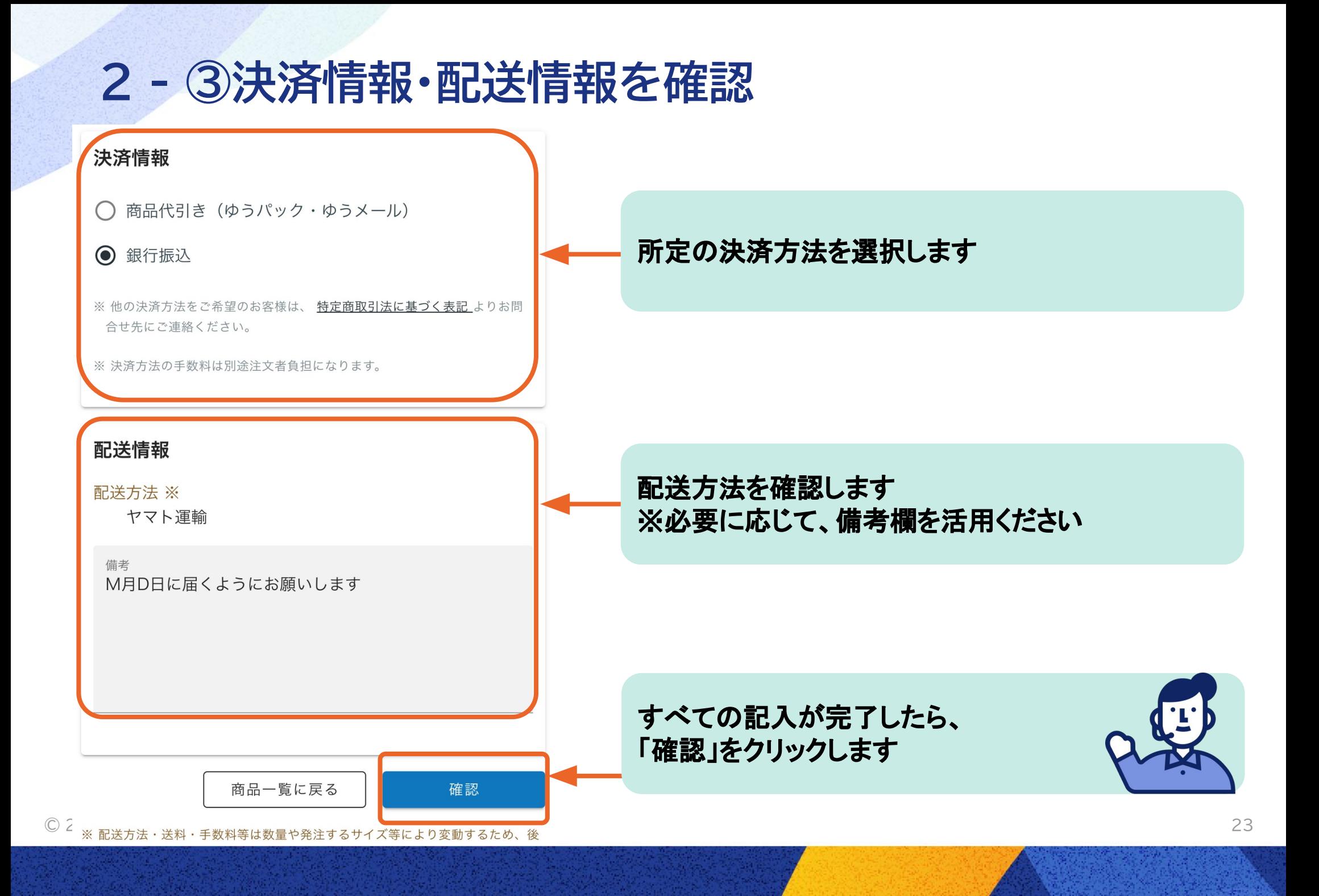

## **2 - ④決済情報・配送情報を確認して進む**

問題なければ承諾し、発注を確定してください。

← 商品 真 カート ← (購入事業者様のお名前が入ります)様 colorme-kitchen

<カート - 入力 -

#### カート - お見積もり確認 -

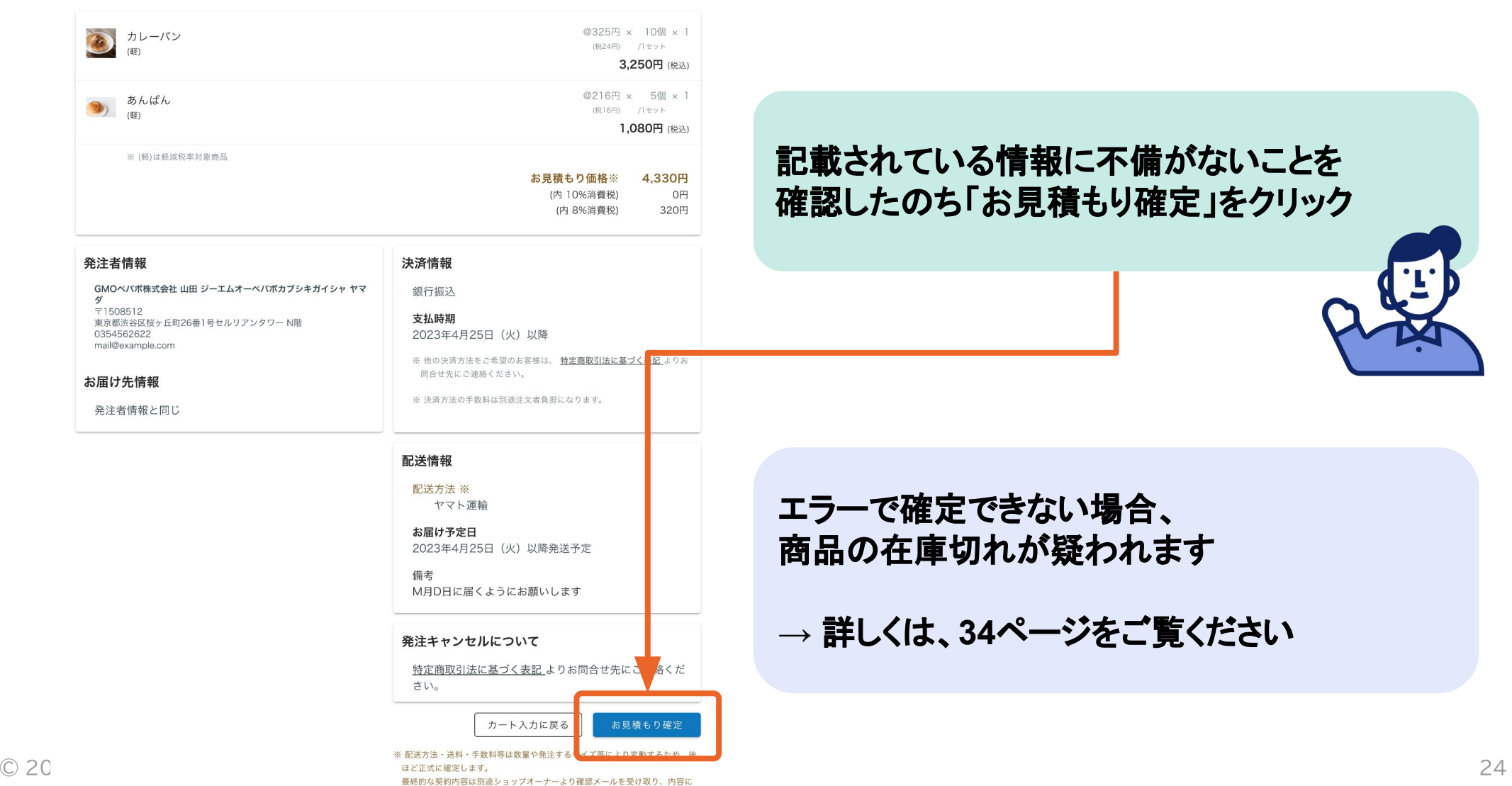

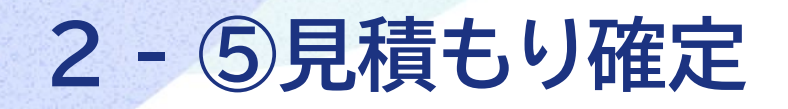

colorme-kitchen

■ カート ← 商品 ← (購入事業者様のお名前が入ります)様

#### お見積もりを確定しました!

お見積もり内容の確認メールが送られます。 その後、最終的な契約内容の確認メールがショップオーナーより送られます。 内容に問題なければ承諾し、発注を確定してください。

> 「見積もり確定」をクリックしたのち、 上記の画面に切り替わったら**Web**での作業は完了です!

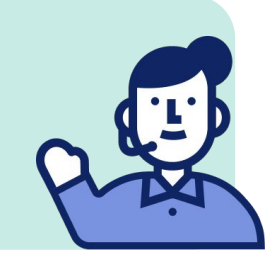

見積もり確定まで完了すると 入力した「発注者情報」を次回以降は入力せずに済みます

## <span id="page-25-0"></span>**3 「ご注文確認メール」を確認**

## wholesale-info 【colorme-kitchen】ご注文確認メール(自動配信) (購入事業者様のお名前が入ります) 様※このメー...

☆

 $\leftarrow$ 

wholesale-info@wholesale.color... To 自分 –

(購入事業者様のお名前が入ります) 様

※このメールは、ご注文いただきますと自動的に送信されます。

このたびは、当店をご利用いただき誠にありがとうございます。 本日、以下のご注文を承りましたので、ご確認をお願い申し上げます。

商品到着まで、このメールは大切に保管しておいてくださいますよう お願い申し上げます。

卸販売専用サイト及びメールに表示される商品の価格は1日1回深夜帯に更新 されますので、表記された価格と実際の価格が異なる場合がございます。 また、商品の性質により配送方法及び送料が変更される場合がございます。 あらかじめご了承くださいませ。

**Web**での作業が完了すると 左記のようなメールがシステムから 自動で配信されます

メール内に金額の記載がありますが この段階は「仮の金額」です。

次ページで案内するメールを 確認してから決済ください

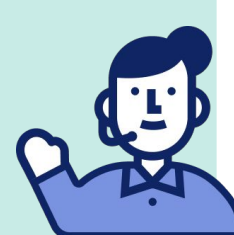

## <span id="page-26-0"></span>**4 ご注文の確定メールを確認し、お支払い**

### colorme-kitchen ご注文ありがとうございます

GMOペパボ株式会社 山田 様この度は、ご注文いただき誠にあ.

#### colorme-kitchen

) ☆ ← :

To 白分 –

GMOペパボ株式会社 山田 様

この度は、ご注文いただき誠にありがとうございます。 お取引き完了まで何卒よろしくお願いいたします。

本日は、お振込み先のご案内をさせていただきます。 お買い上げ総合計金額を以下の振込先へご入金下さい。 ご入金が確認出来次第、発送させていただきます。

========================

#### ▼振込先情報

【金 融 機 関 名】カラーミー 【支店名】262 【口座種別】普通 【 口 座 番 号 】1234567 【 口 座 名 義 】 カラーミーショップ ==================================

© 20 【受注番号】172574549

販売元が金額を確定したのち、 左記のような注文確定のメールが届きます

こちらのメールに記載の ・金額 ・お支払い方法 を参照し、決済してください

内容に関して不明点がありましたら、 販売元へお問い合わせください

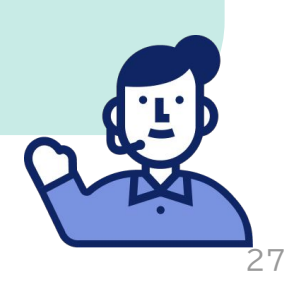

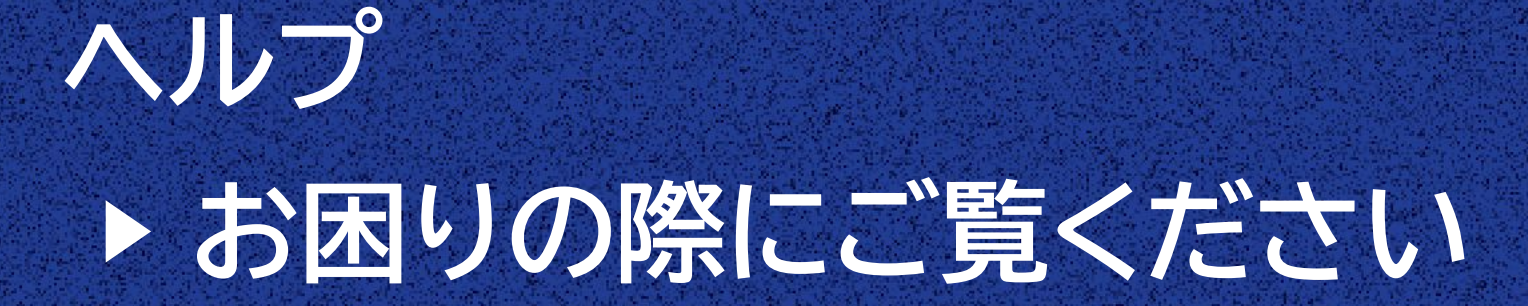

# **ヘルプ:1 - ログインのパスワードを忘れてしまった①**

#### $|$ colorme-kitchen

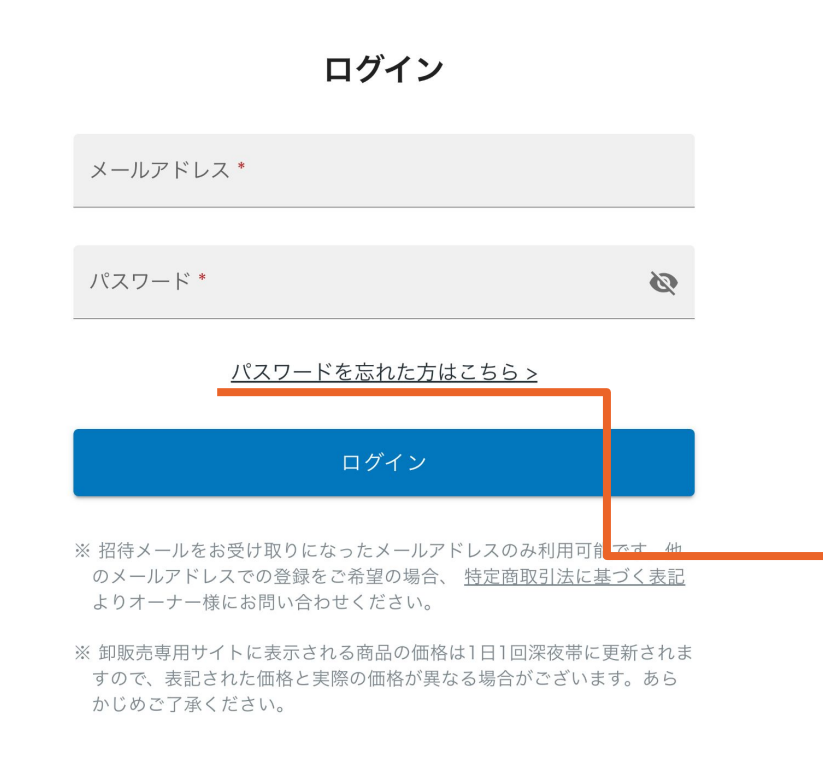

パスワードを忘れてしまった場合、 再発行する必要があります

「パスワードを忘れた方はこちら**>**」 をクリックして再設定します

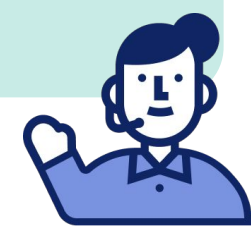

このページはカラーミーショップで卸販売が可能になる卸販売アプリを使用しております

colorme-kitchen 特定商取引法に基づく表記 プライバシーポリシー

# **ヘルプ:1 - ログインのパスワードを忘れてしまった②**

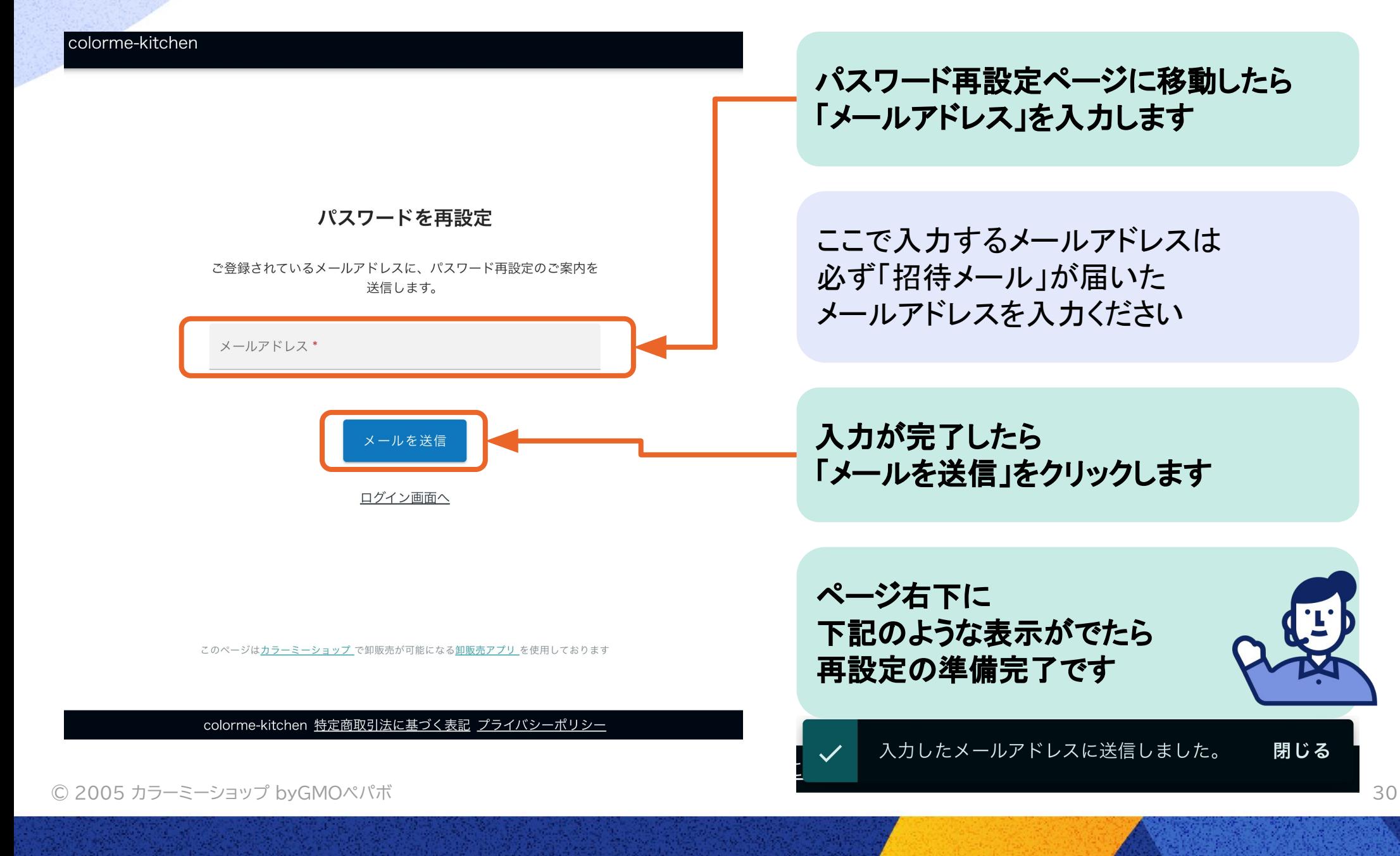

# **ヘルプ:1 - ログインのパスワードを忘れてしまった③**

wholesale-info 【colorme-kitchen】パスワードの再設定を受付けました 【colorme-kitchen】の卸販売専用サイトのパスワードを変更し

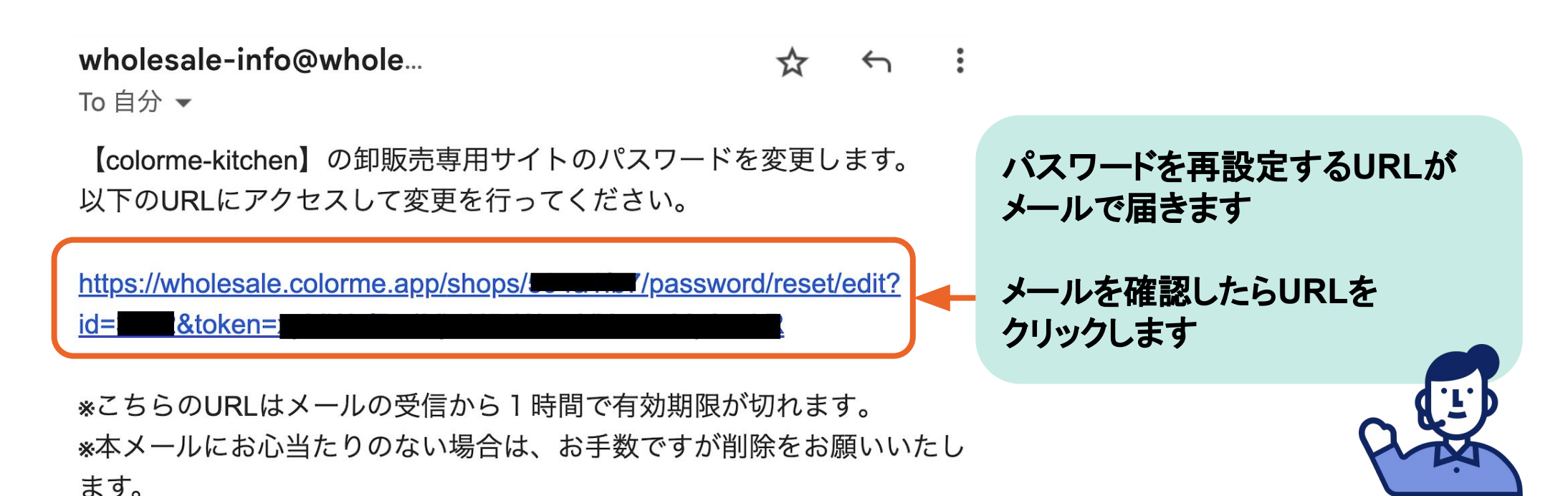

# **ヘルプ:1 - ログインのパスワードを忘れてしまった④**

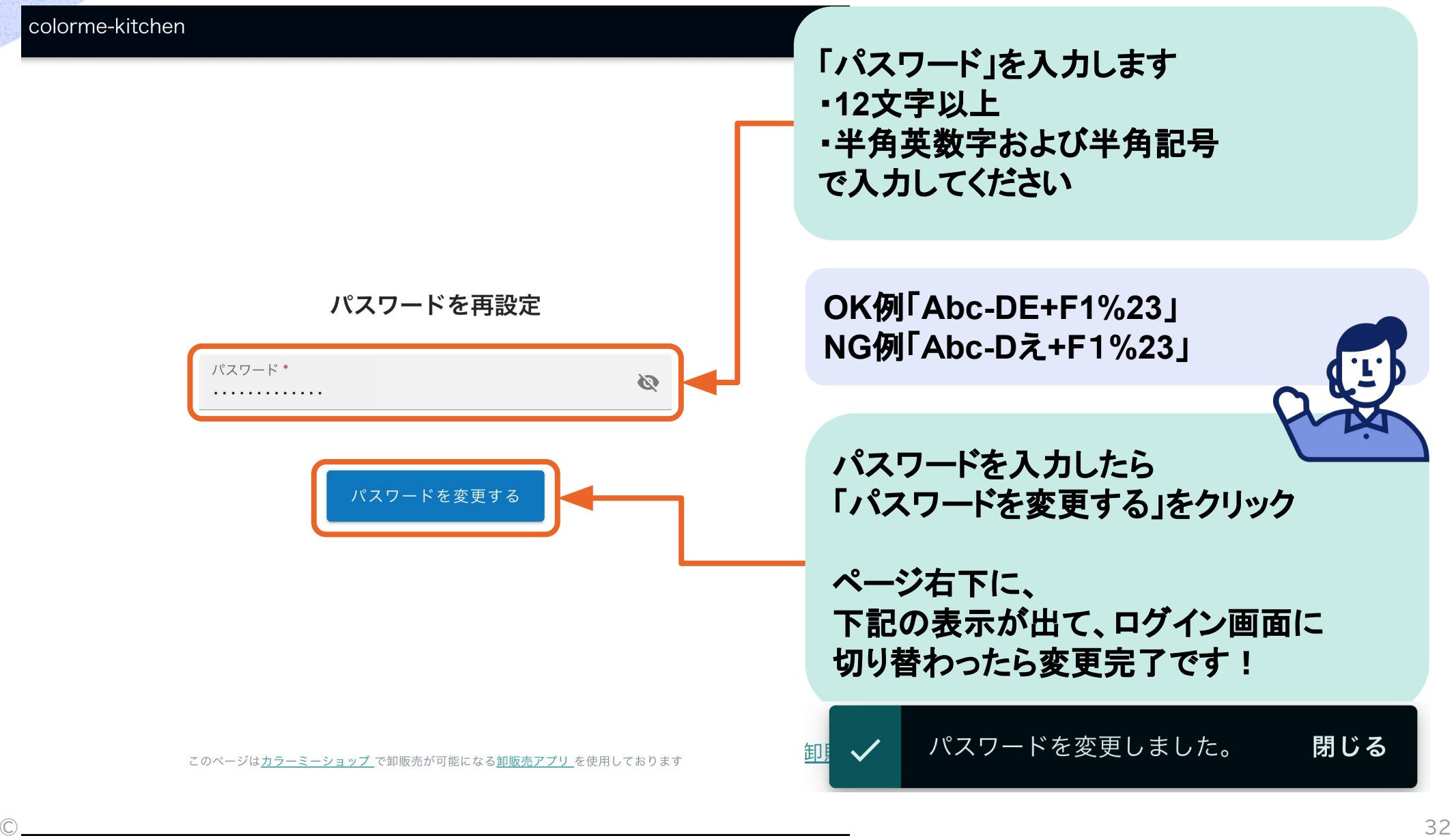

colorme-kitchen 特定商取引法に基づく表記 プライバシーポリシー

# **ヘルプ:1 - ログインのパスワードを忘れてしまった⑤**

### wholesale-info 【colorme-kitchen】パスワードの再設定が完了しました 【colorme-kitchen】卸販売専用サイトのパスワードが変更され

wholesale-info@wholesale.colo...

 $\ddot{\cdot}$  $\leftarrow$ ⊀.

To 自分 –

【colorme-kitchen】卸販売専用サイトのパスワードが変更されました。

https://wholesale.colorme.app/shops/

ご自身でパスワードを変更された場合はこのメールを破棄していただいて 問題ございません。

変更に心当たりがなく、お持ちのパスワードでログインできない場合は、 第三者がパスワード変更をした可能性がございます。 早急に以下のURL から問い合わせをお願いいたします。

パスワードが変更・再設定されたこ とがメールで届きます

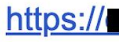

secure/?mode=ing&shop\_id=

## **ヘルプ:2 - 見積もり確定ができない①**

<カート - 入力 -

#### カート - お見積もり確認 -

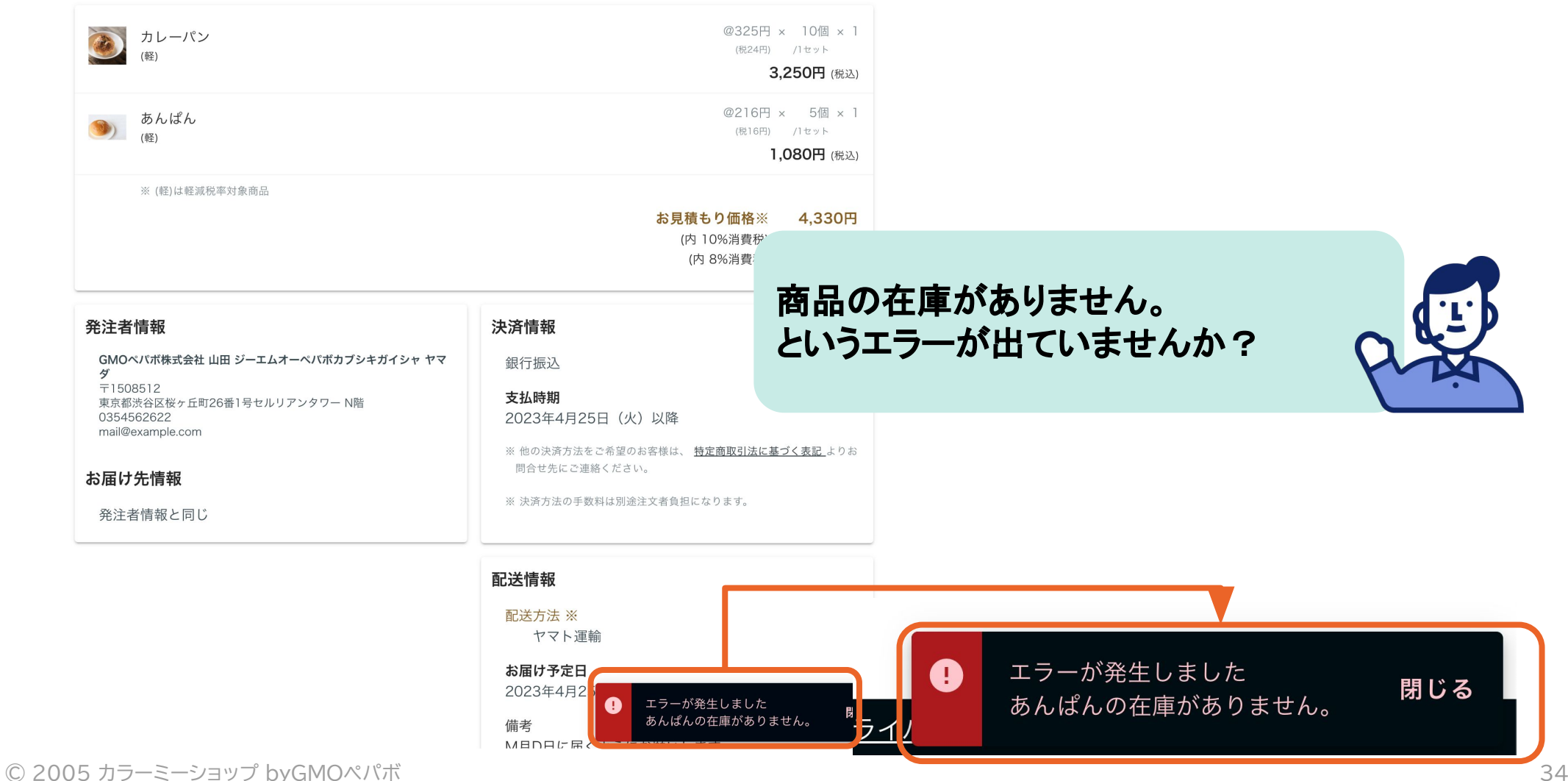

## **ヘルプ:2 - 見積もり確定ができない②**

#### **凯达**1有软

配送方法 ※

ヤマト運輸

お届け予定日 2023年4月25日 (火) 以降発送予定

備考

M月D日に届くようにお願いします

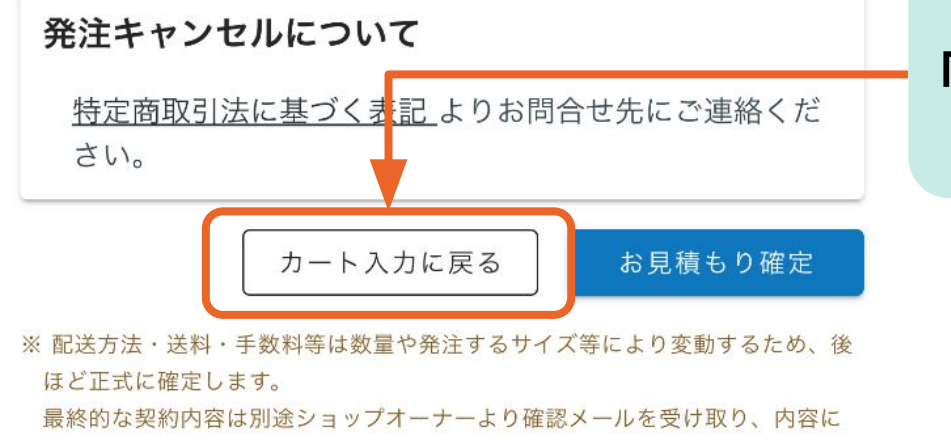

問題なければ承諾し、発注を確定してください。

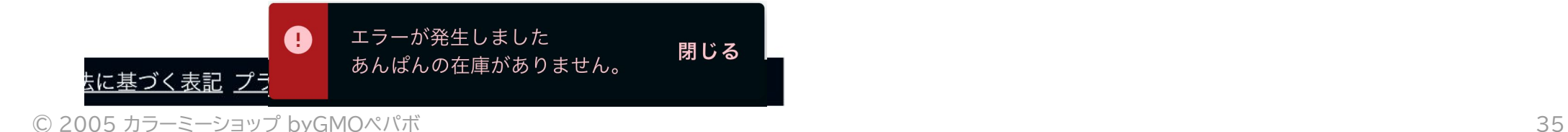

「カート入力に戻る」をクリックします

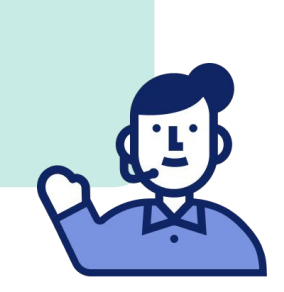

# **ヘルプ:2 - 見積もり確定ができない③**

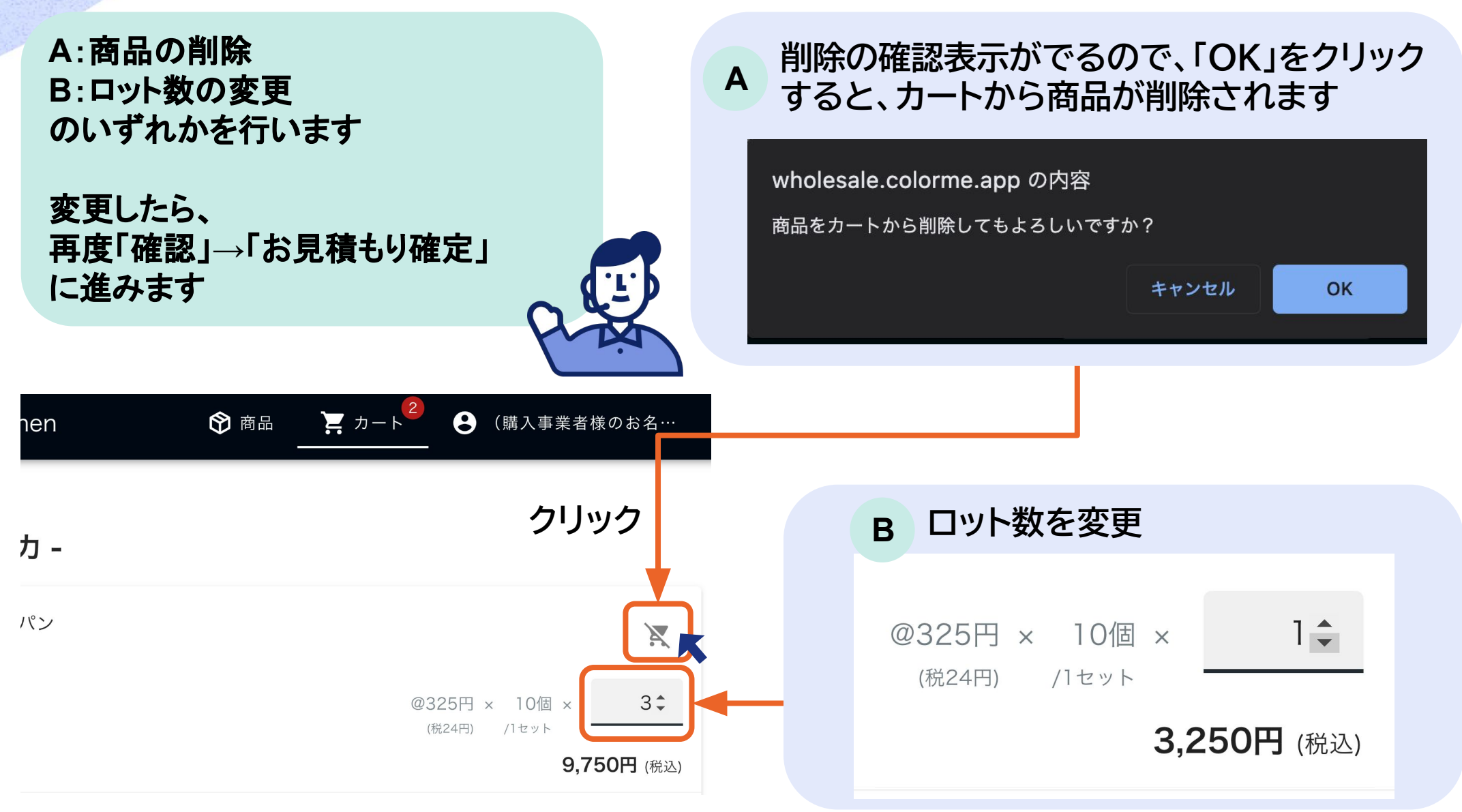

# **Appendix ▶ カラーミーショップについて**

**カラーミーショップとは**

# **COLOR ME** カラーミーショップ by GMOペパポ

売上向上に<br>対する期待 利用者満足度

**カラーミーショップは、GMOペパボが17年以上運営している 利用者満足度No.1※ のネットショップ作成サービスです。 ネットショップに必須の機能、まるごと搭載。 あらゆる業態に対応したカスタマイズ性で、ビジネスの成長を支えます。**

※インターネットアンケートによりGoogle検索で検索上位に表示されるネットショップ作成サービス9社について比較。 日本マーケティングリサーチ機構調べ。2022年1月調査。

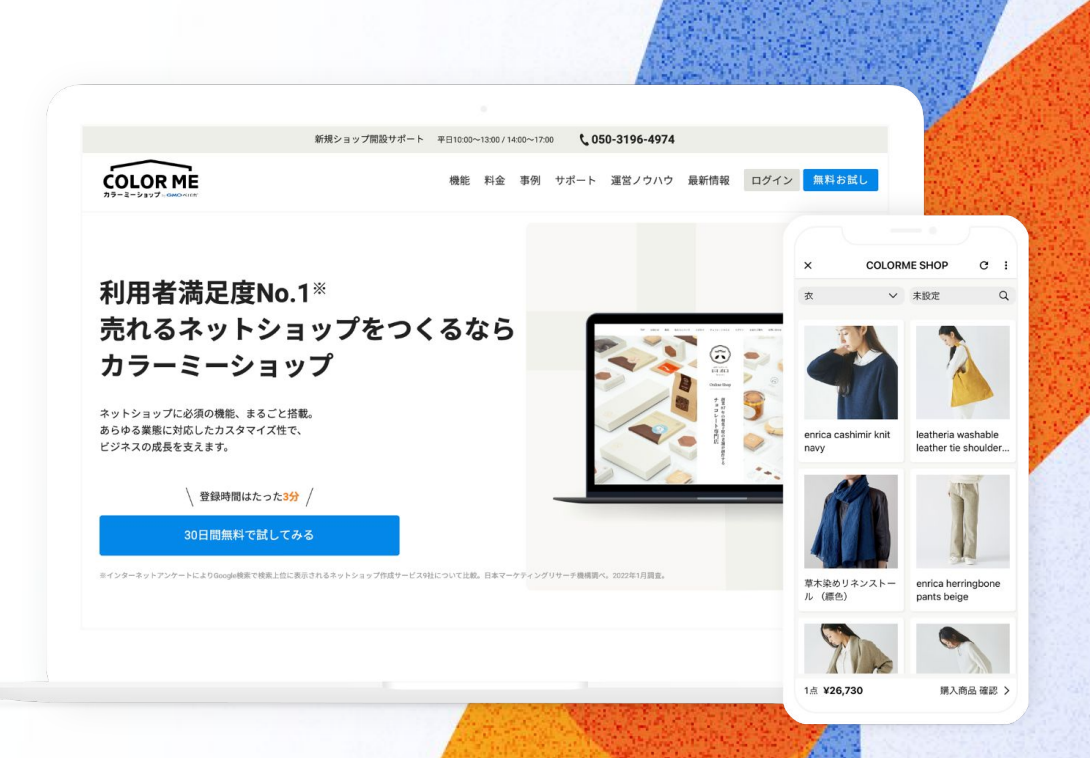

A LOLIPOP!

**その他の運営サービス**

 $C = 10$ 

**運営会社について**

東証プライム 証券コード3633

てご利用いただける国内最大級のレンタルサーバー です。

ロリポップ!は、初心者の方からビジネスまで安心し

**INGMOATH** 

ムページが簡単に作れるサービスです。

グーペは、個人から店舗や企業までさまざまなホー

SUZURI(スズリ)は、自分で制作したイラストや写 真をTシャツやiPhoneケース、トートバッグ、マグ カップなどのグッズにし、販売までできるサービスで す。

minne(ミンネ)は、ハンドメイド作品をインターネッ ト上で販売・購入できる国内最大級のハンドメイド

マーケットです。

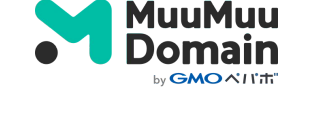

ムームードメインは、個人からビジネスのご利用まで、 誰でも簡単にドメインが取得・管理でき、ウェブサイト でご活用いただけるドメインの総合サービスです。

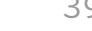

# **設立** 2003年1月10日 **従業員数(連結)** 462名(2021年12月末時点) GMO AII'T.

**売上高** 118億7,994万円(2021年1月〜2021年12月) **所在地** 東京本社 〒150-8512 東京都渋谷区桜ヶ丘町26番1号セルリアンタワー 福岡 〒810-0001 福岡県福岡市中央区天神2丁目7番21号 天神プライム 鹿児島 〒890-0055 鹿児島県鹿児島市上荒田町3番1号 第2NTビル

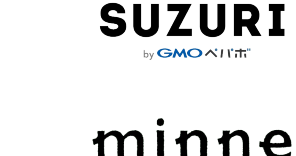

by GMOペパポ

## **カラーミーショップの特徴**

これからビジネスを始めたい方から、すでに成長中のビジネスを手がける方まで。50,000店舗以上※ の方々に選ばれています。

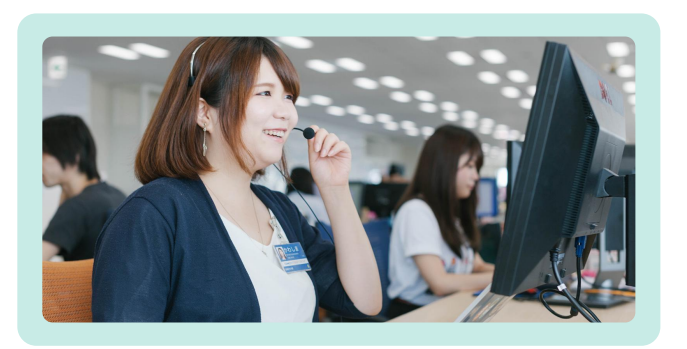

#### **頼れるECアドバイザー**

プレミアムプランでは、ECアドバイザーが手 厚くサポートします。直通の電話窓口をご用 意し、定期的な打ち合わせで最適なサービ スを提案いたします。 (プレミアムプランのみのサービス)

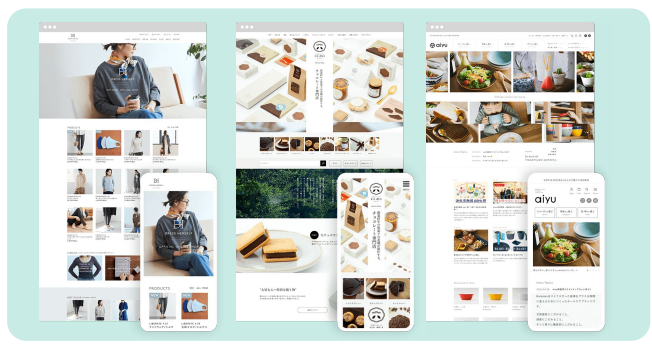

#### **カスタマイズが自由自在**

80種類以上あるテンプレートから好きなも のを選ぶだけですぐにネットショップが完 成。またカスタマイズ性に優れているので、 HTML・CSS編集であなたの思い描く理想 のショップを自由に表現できます。

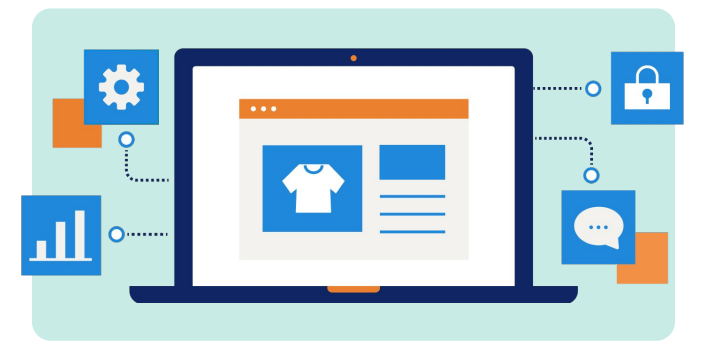

#### **350種類以上の機能でサポート**

必須の基本機能から大規模ショップ向け機 能まで、あなたの「売れる」を幅広い手段で サポート。熨斗・ラッピング設定、 Instagramショッピング連携、さらに卸販 売機能もご用意。実店舗との在庫連携や受 注伝票印刷も簡単です。

#### ※2022年10月末時点

## **カスタマイズは自由自在**

#### **豊富なデザインテンプレート**

テンプレートを選ぶだけで、基本機能を備えたネットショップがすぐに完成。 デザインの知識がなくても心配ありません。 [デザインテンプレートを見る](https://shop-pro.jp/template/)

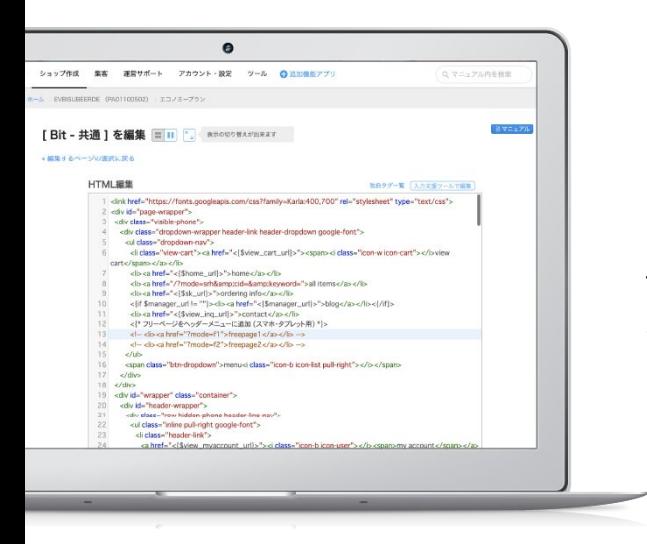

#### **HTML・CSS編集で カスタマイズも自由自在**

カスタマイズ性の高さを活かして、ブランドの 世界観をよりこだわって表現することも可能 です。クリエイターのみなさまからも、長年選 ばれ続けています。

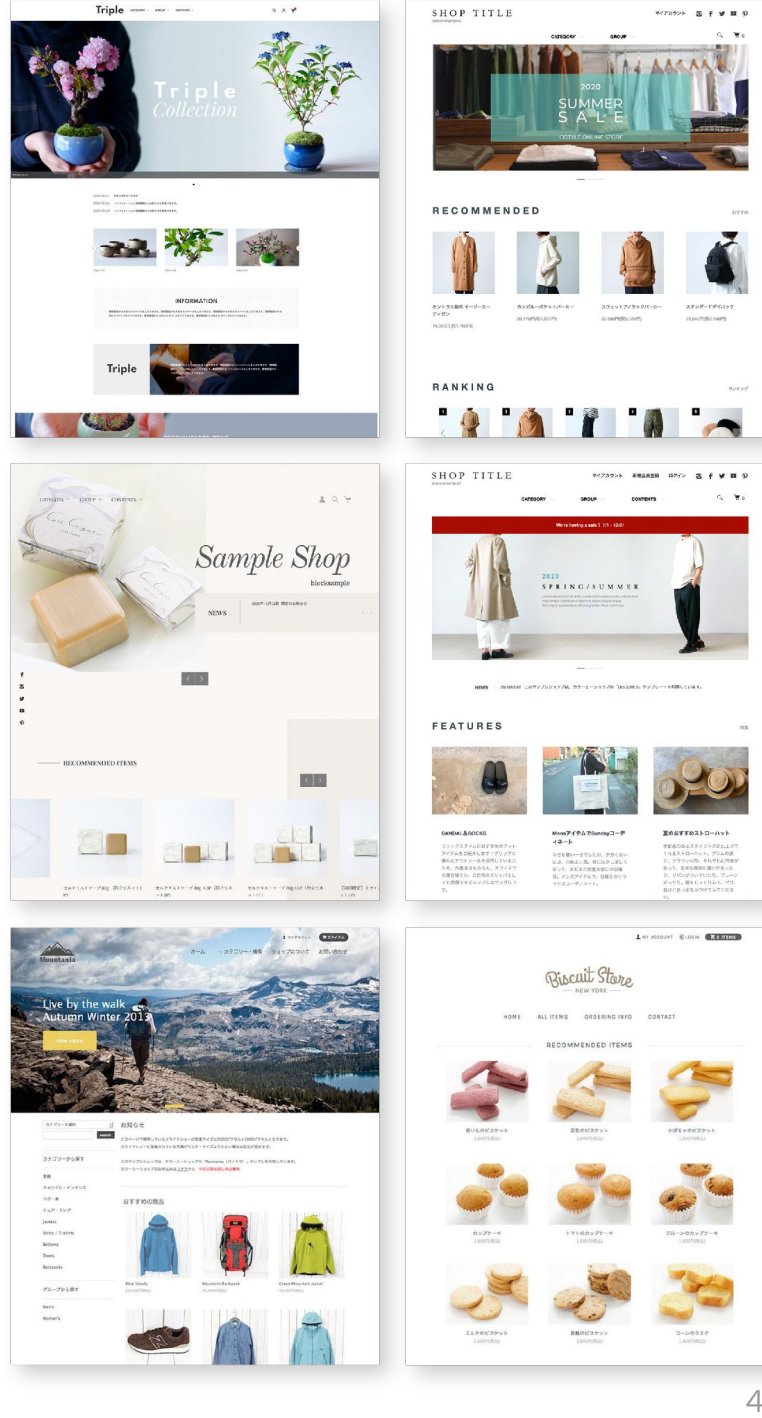

## **350種類以上の充実した機能**

ネットショップ運営に必須の機能から、大規模ショップも満足の機能まで勢揃い。あなたの「売れる」を多角的にサポートします。

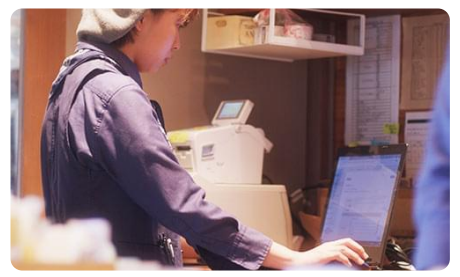

#### **POSレジ連携**

Square(スクエア)の決済アプリ「Square POSレジ」との連携で、実店舗・イベントな どの対面販売ではレジとしてもご活用いた だけます。

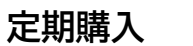

1回の注文で商品を継続的にお届け。ショッ プオーナーさま側で各商品の注文日を指定 できるので、商品入荷サイクルに合わせた 発送が可能です。

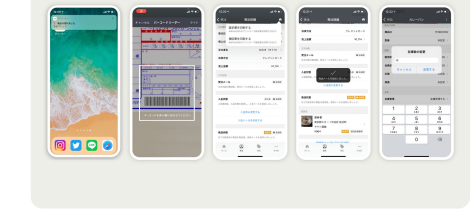

#### **公式スマホアプリ**

iOS・Android公式アプリでは、商品の受 注・在庫状況、入金ステータスなどをリアル タイムで確認できるため、受注・発送処理が スムーズです。

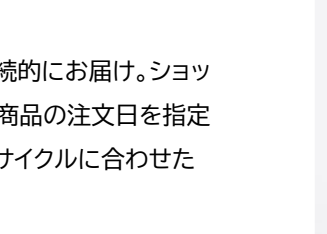

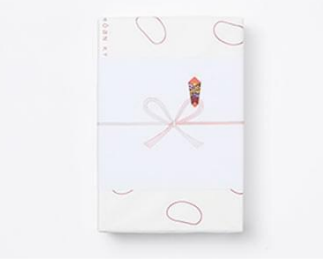

#### **ギフト設定**

注文時に熨斗・メッセージカード・ラッピン グを設定したり、1回の注文で複数のお届 け先を指定できるなど、ギフト注文に便利 な機能が揃っています。

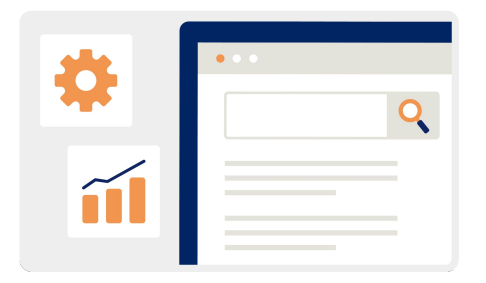

#### **SEO対策**

メタディスクリプションやサイトマップ、商品 ページごとのディスクリプションなど、検索 エンジン対策に有効な情報を細かく設定で きます。

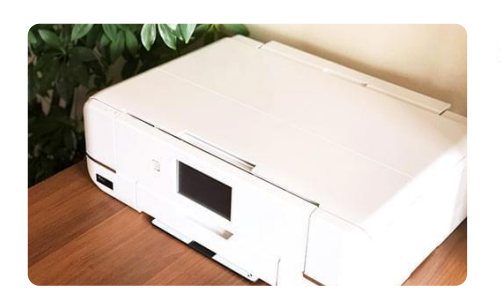

#### ショップの成長とともに運用コストがかか **納品書・受注伝票の一括印刷**

る発送業務も、カラーミーショップなら変わ らずスムーズ。大量受注にも効率的に対応 することができます。

さらに、カラーミーショップでは機能を拡張するための 「**API**」 を公開しています。

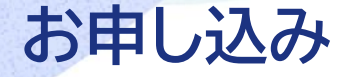

無料でお試しいただけます。お気軽にお申し込みください。

## **[ネットショップを開設する](https://shop-pro.jp/?utm_source=oroshi-manual&utm_medium=manual&utm_campaign=202304ver)**

### **お問い合わせ**

サービス内容や他社サービスからの移行、そのほかショップ運営に関するさまざまな疑問について、お気軽にお問い合わせください。

**電話サポート**

新規ショップ開設を電話でサポートします。

**0120-938-814**

受付時間 平日10:00~13:00 / 14:00~17:00

**メールサポート**

ショップ開設・運営、操作方法に関するご不明点にお答えします。

**[Webからお問い合わせ](https://shop-pro.jp/?mode=inq)**

お問い合わせの受付後、2営業日以内に詳しい案内をさせていただきます。 土日祝日のお問い合わせは、翌営業日以降の案内となる場合がございます。